# INSTART

## ТИПОВЫЕ НАСТРОЙКИ преобразователей частоты

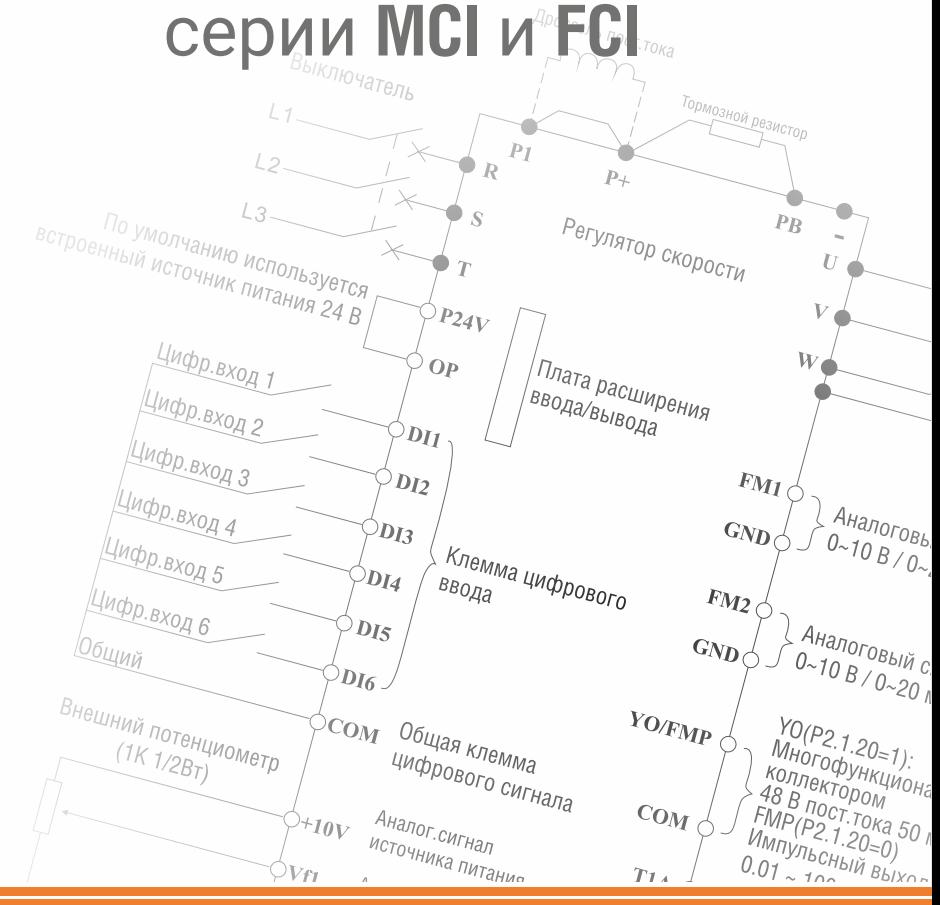

### Содержание

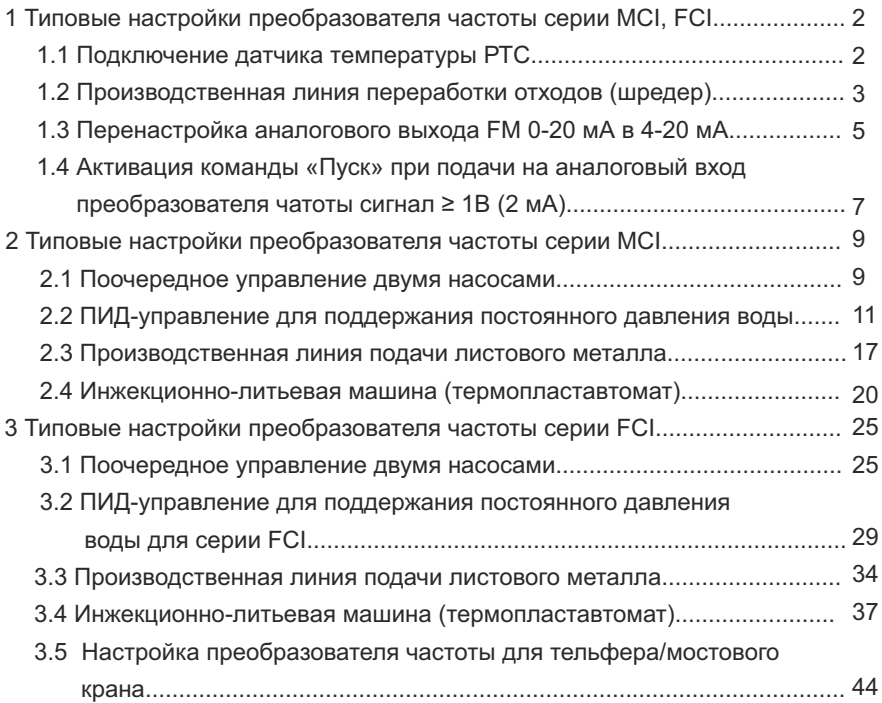

#### **1 Типовые настройки преобразователя частоты серии MCI, FCI**

#### **1.1 Подключение датчика температуры РТС**

Значения функциональных кодов при подключении датчика температуры РТС

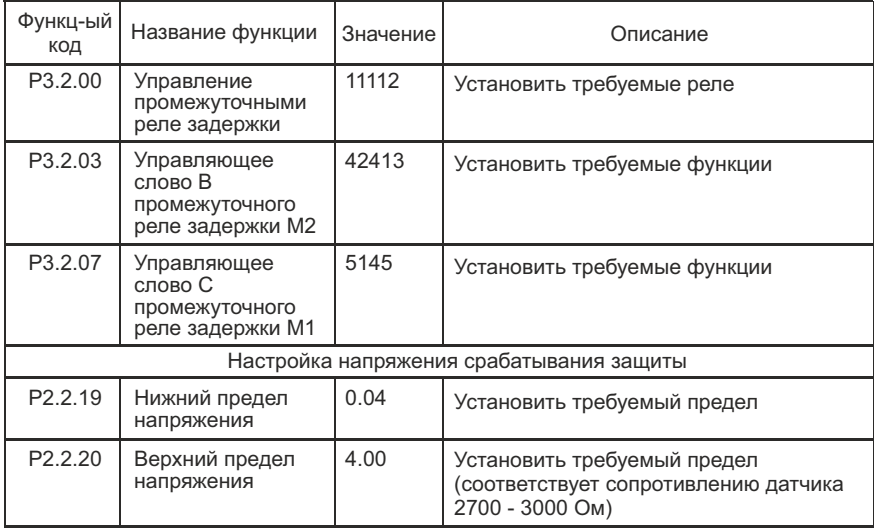

Подключение: Резистор номиналом 4,7 кОм подключить между клеммами +10В и VF1, датчик температуры подключить к клеммам GND и VF1.

#### Схема подключения к преобразователю частоты

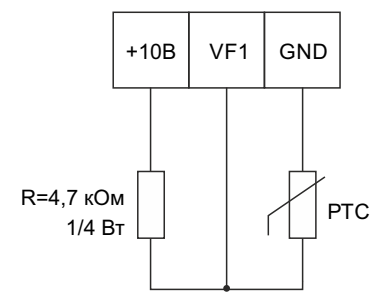

Режим работы: при снижении напряжения на входе с датчика менее 0.04В считается короткое замыкание датчика РТС, преобразователь частоты останавливается и высвечивается авария "Err21", при увеличении напряжения на входе с датчика РТС более 4,00В означает перегрев двигателя, преобразователь частоты останавливается и высвечивается авария "Err21".

#### **1.2 Производственная линия переработки отходов (шредер)**

Описание процесса работы:

- преобразователь частоты управляет электродвигателем;
- электродвигатель вращает вал шредера;
- џ при закусывании вала преобразователь частоты останавливает электродвигатель и начинает вращать вал в обратном направлении в течении 20 сек.;
- по истечении заданного времени ПЧ выполняет останов электродвигателя и начинает вращение вперед.

Значения функциональных кодов при подключении преобразователя частоты

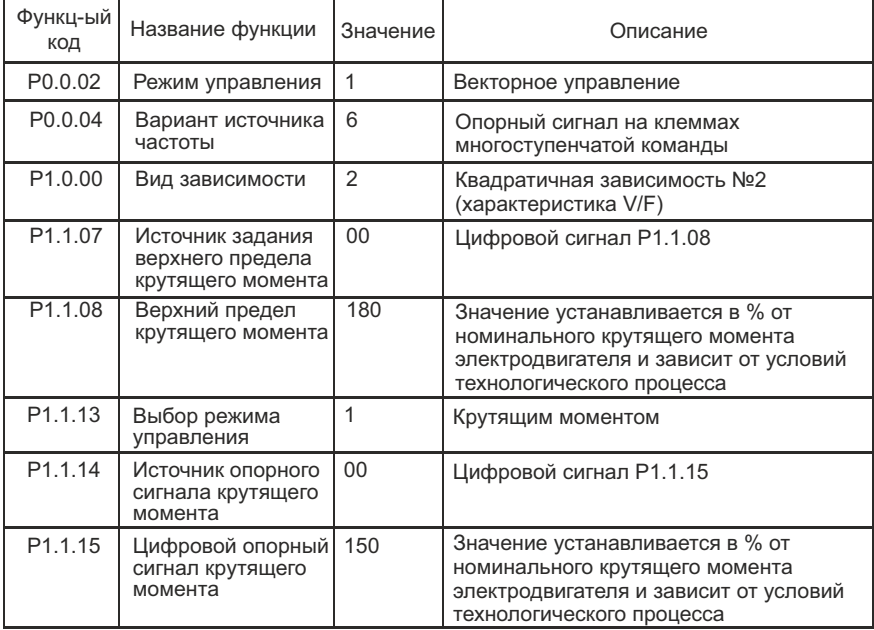

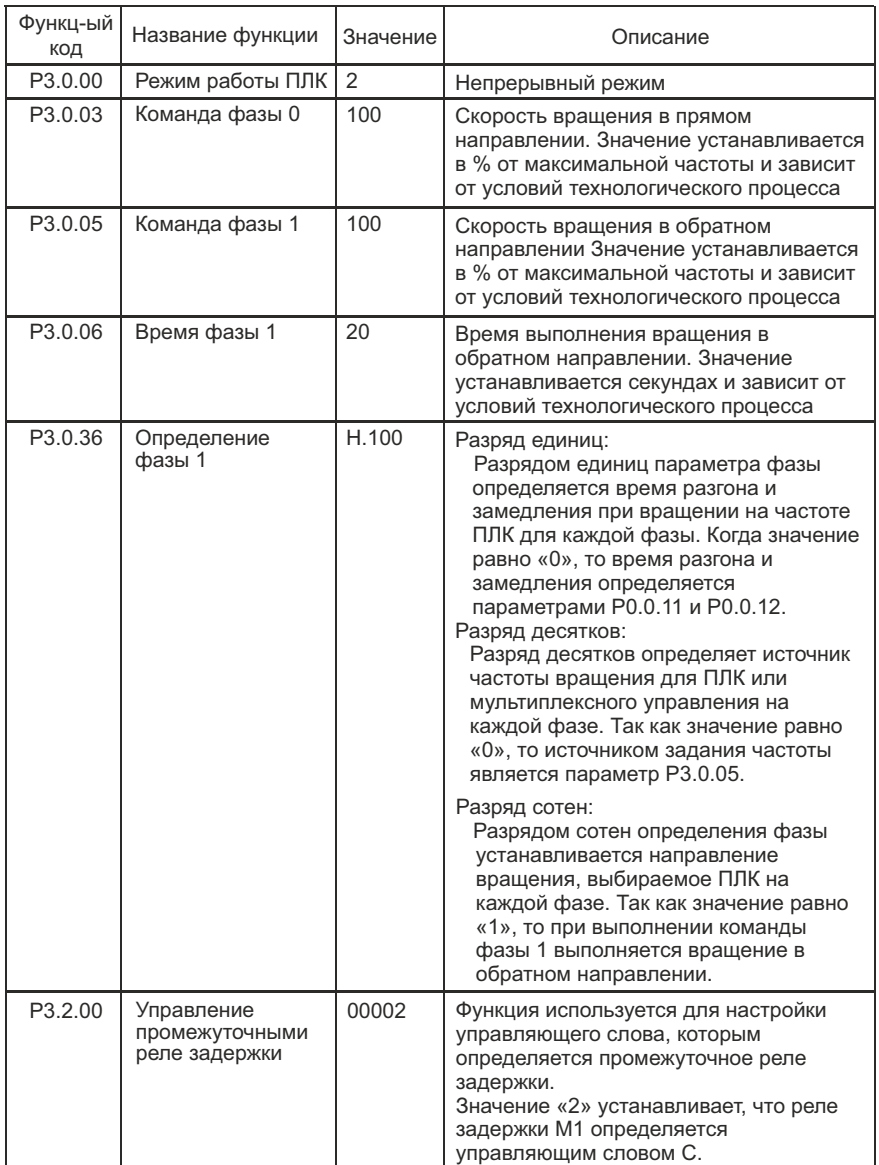

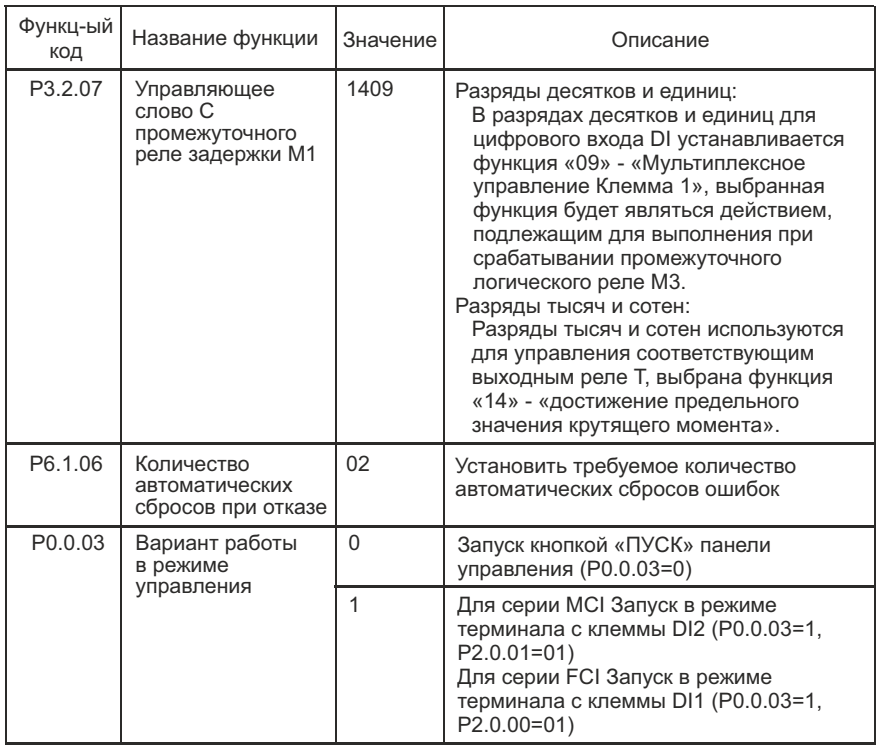

#### **1.3 Перенастройка аналогового выхода FM 0-20 мА в 4-20 мА**

Значения функциональных кодов при перенастройке преобразователя частоты

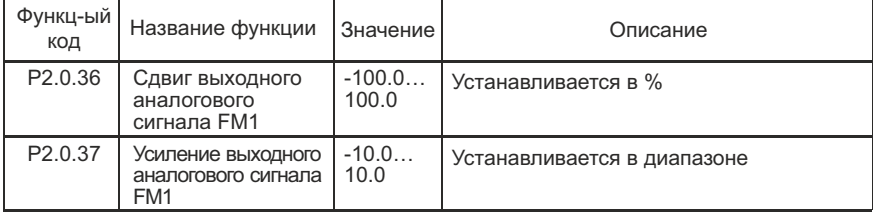

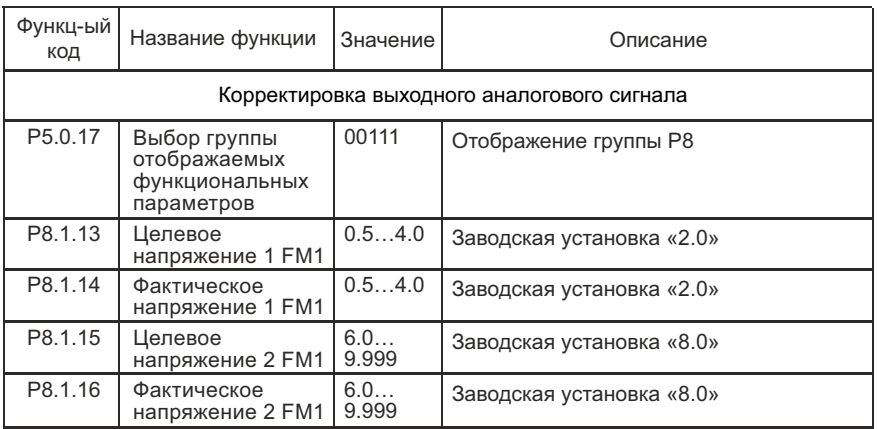

Для корректировки выходного аналогового сигнала необходимо выполнить следующие действия:

1. Установить значение кодов:

Р8.1.15=8.0 (значение целевого напряжения 8 (В) соответствует 20 мА). Р8.1.13=2.0 (значение целевого напряжения 2 (В) соответствует выходному сигналу 4 мА);

2. Установить значение кодов (фактическое напряжение, измеренное вольтметром):

Р8.1.14 - фактическое измеренное напряжение на выходе FM1 при работе ПЧ на нижней предельной частоте;

Р8.1.16 - фактическое измеренное напряжение на выходе FM1 при работе ПЧ на верхней предельной частоте.

3. Далее преобразователь частоты осуществит автоподстройку выходного значения FM1.

Пример:

Нижняя предельная частота 0 Гц должна соответствовать 4 мА, верхняя предельная частота 50 Гц должна соответствовать 20 мА.

Выставляем на панели управления частоту 0 Гц, замеряем напряжение между клеммами GND и FM1 - записываем полученное значение в код Р8.1.14, выставляем на панели управления 50 Гц, замеряем напряжение между клеммами GND и FM1 - записываем полученное значение в код Р8.1.16. Коррекция выходного напряжения преобразователем частоты осуществляется автоматически.

Примечание: калибровка производиться только в режиме напряжения (переключатель J6 в положении U), после окончания калибровки переключатель J6 установить в положение I.

#### 1.4 Активация команды ПУСК при подачи на аналоговый вход преобразователя частоты сигнал ≥ 1В (2мА)

Схема подключения преобразователя частоты для включения двигателя при подаче аналогового сигнала 1 В или 2 мА и более

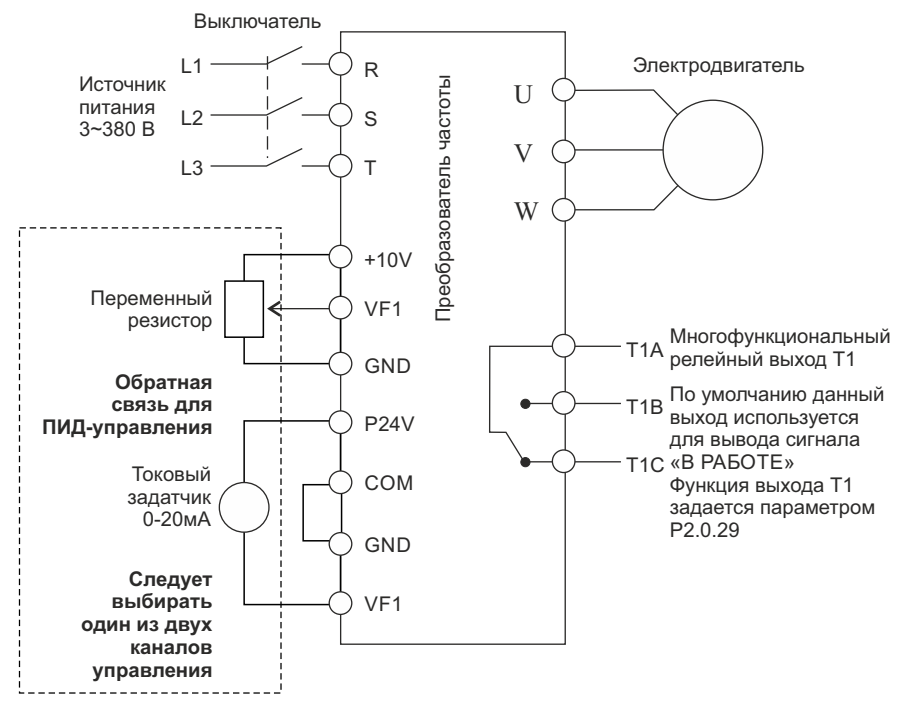

Если используется дистанционный манометр, переключатель J5-1 (DIP переключатель входной клеммы VF1) должен находиться в положении U, если применяется датчик давления, переключатель J5-1 должен находиться а положении I.

Значения функциональных кодов при подключении преобразователя частоты

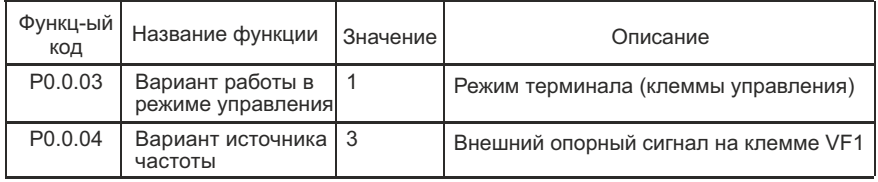

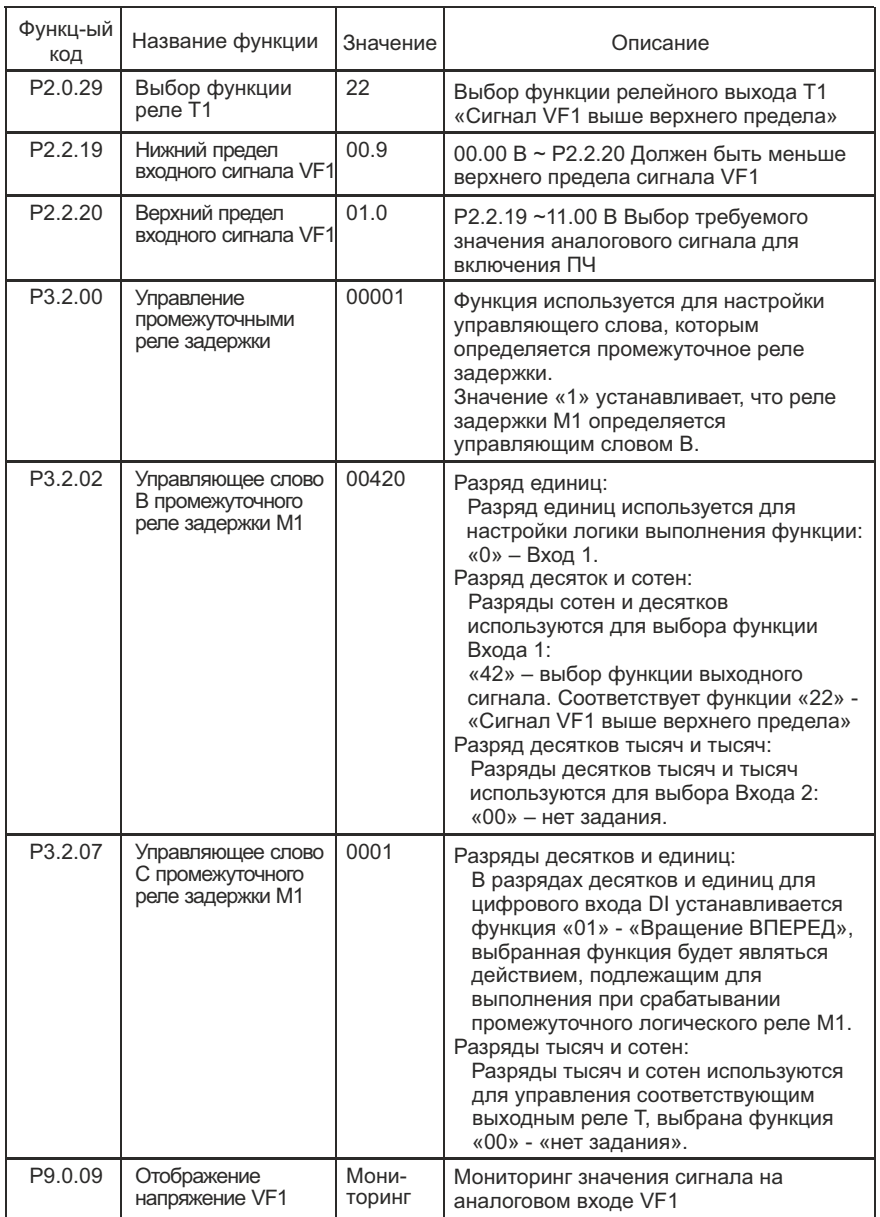

#### **2 Типовые настройки преобразователя частоты серии MCI**

#### **2.1 Поочередное управление двумя насосами**

Схема подключения преобразователя частоты в режиме поочередного управления двумя насосами для серии MCI

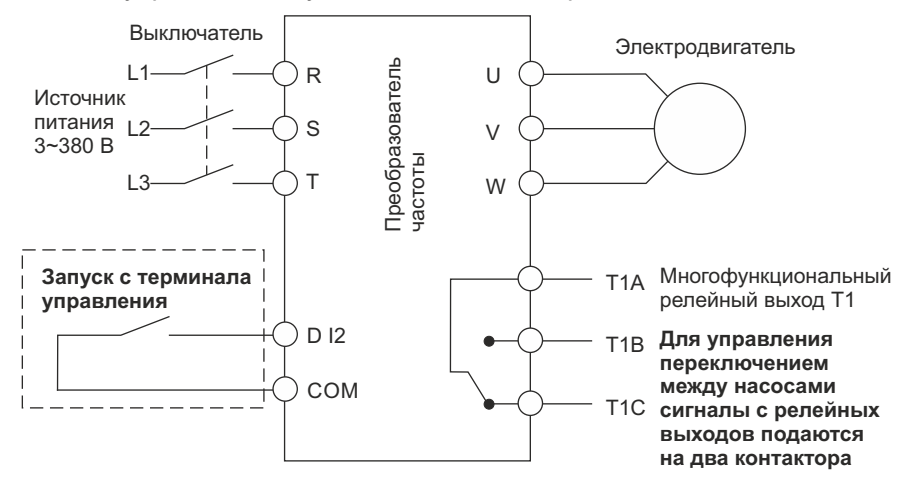

 Схема коммутации преобразователя частоты в режиме поочередного управления двумя насосами для серии MCI

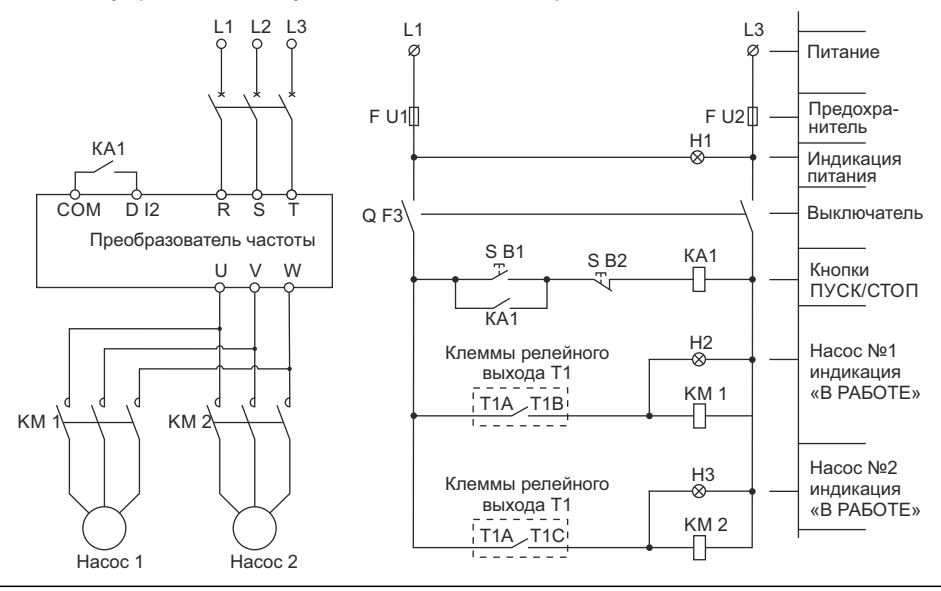

Значения функциональных кодов для режима поочередного управления двумя насосами для серии MCI (при выборе режима поочередного управления двумя насосами, установите значение функционального кода Р5.0.19 равным 100)

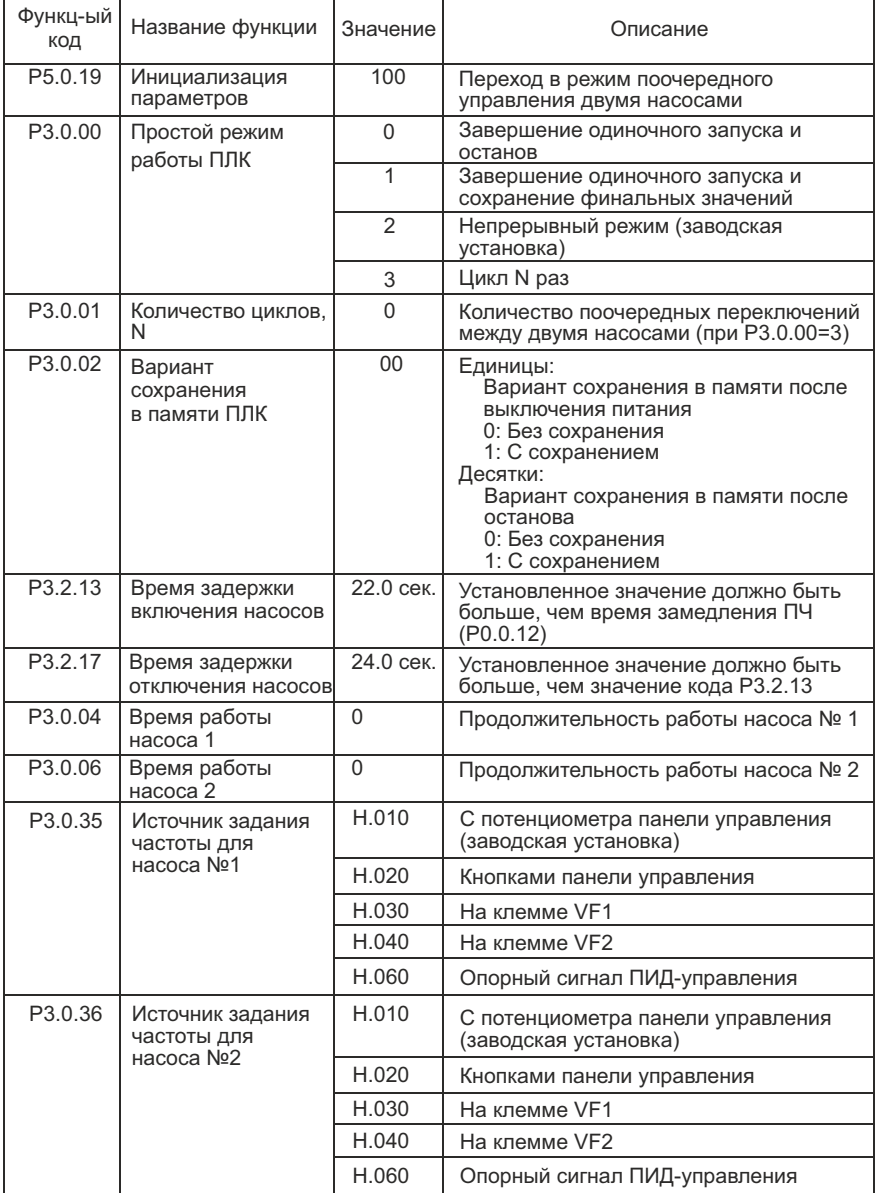

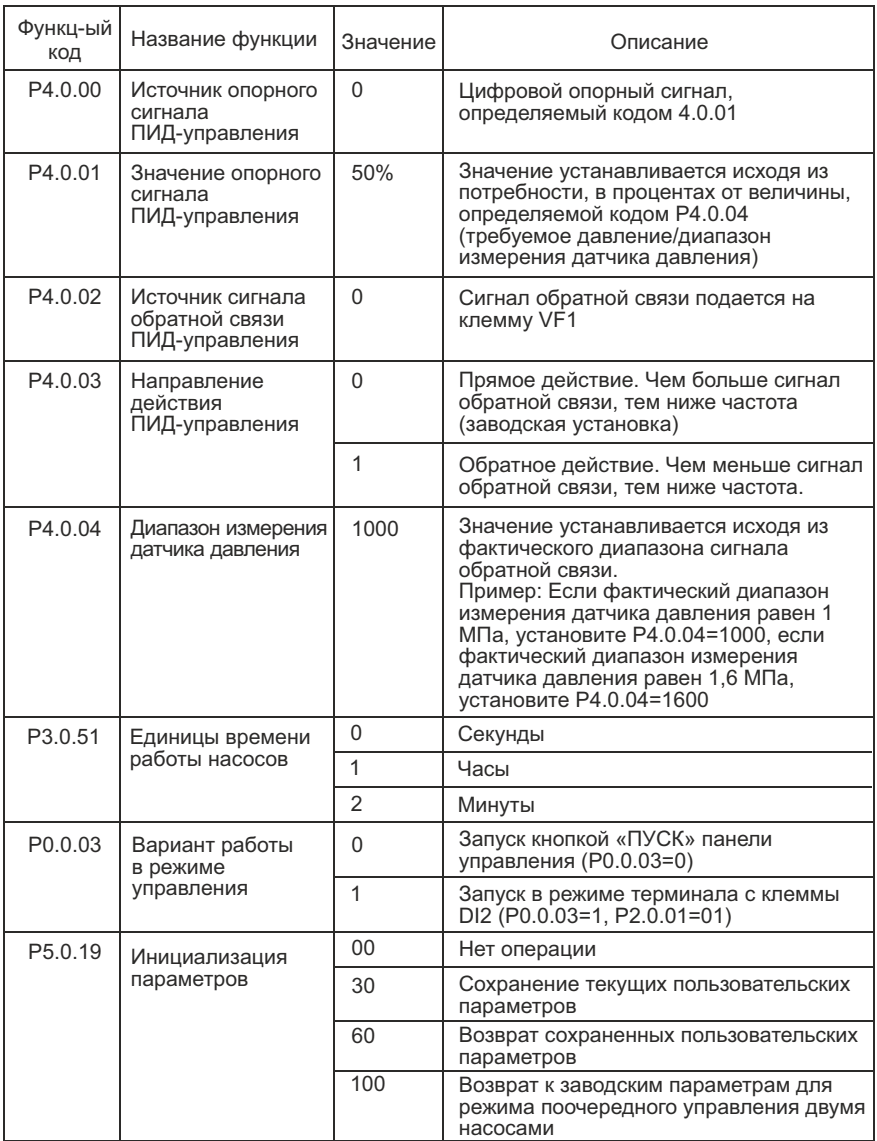

#### **2.2 ПИД-управление для поддержания постоянного давления воды**

Схема подключения преобразователя частоты в режиме поддерживания постоянного давления воды

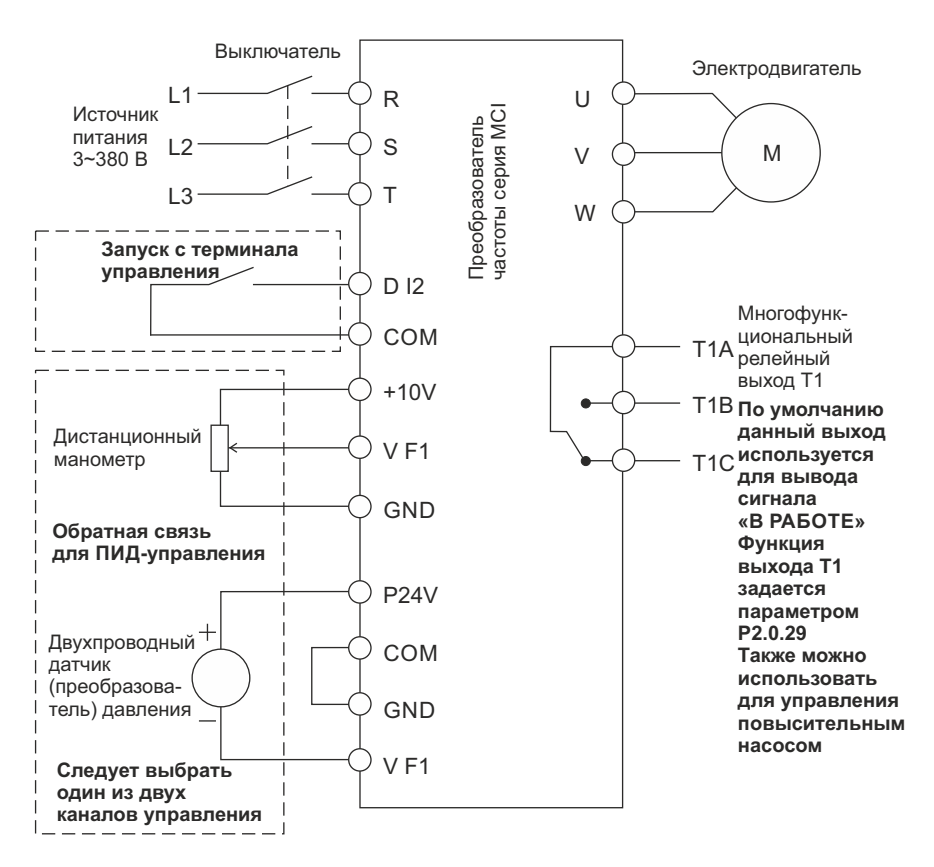

Замечание: Если используется дистанционный манометр, переключатель J5-1 (DIP переключатель входной клеммы VF1) должен находиться в положении U, если применяется датчик давления, переключатель J5-1 должен находиться в положении I.

Схема коммутации преобразователя частоты в режиме поддержания постоянного давления воды

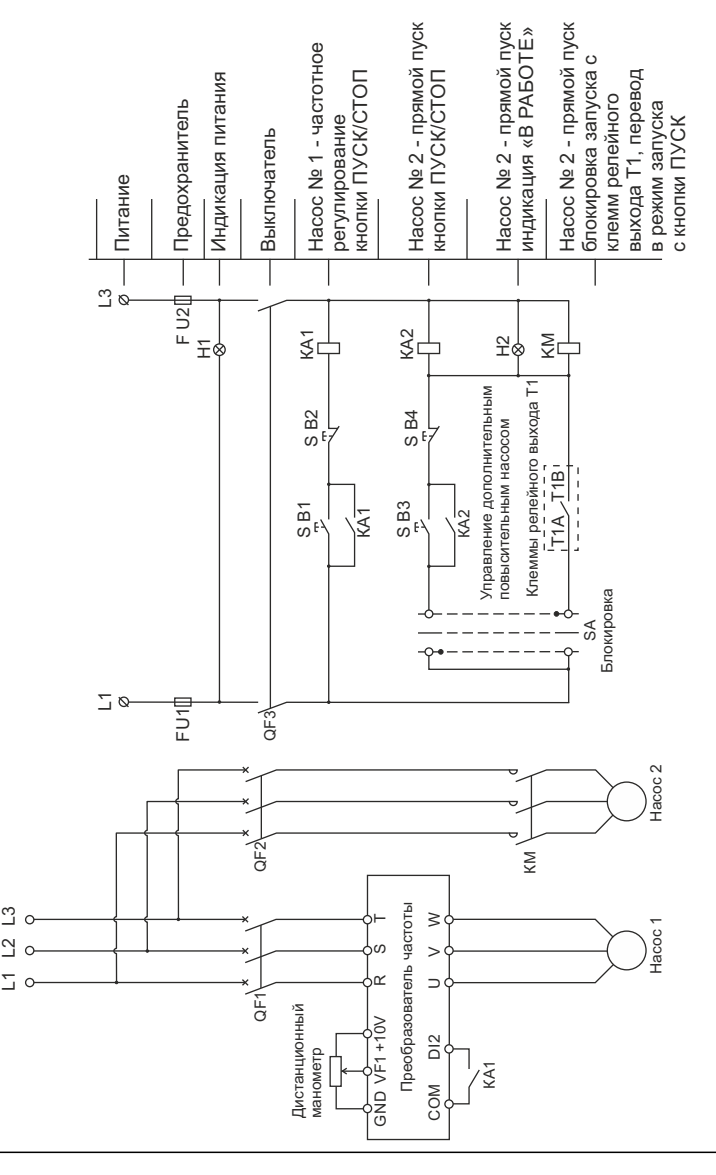

Значения функциональных кодов для режима поддержания постоянного давления воды для серии MCI (при выборе режима поддержания постоянного давления воды, установите значение функционального кода P5.0.19 равным 101)

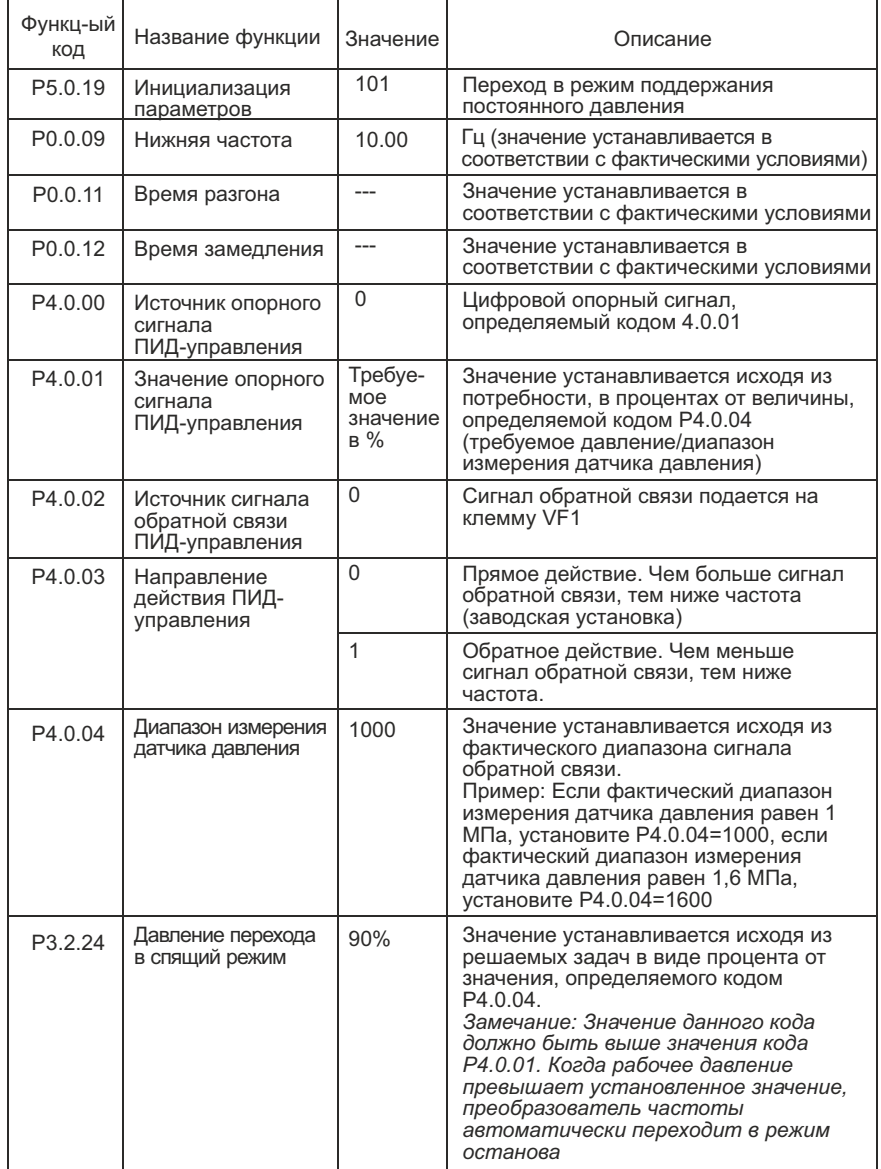

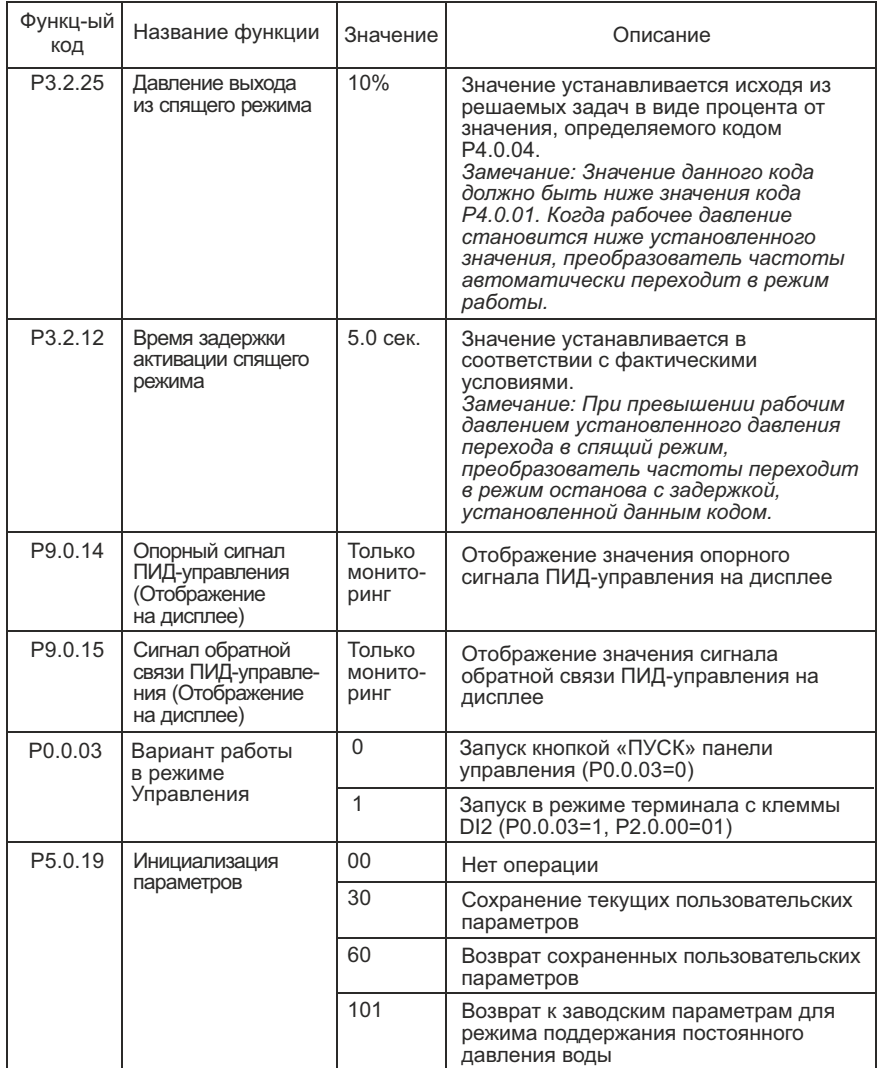

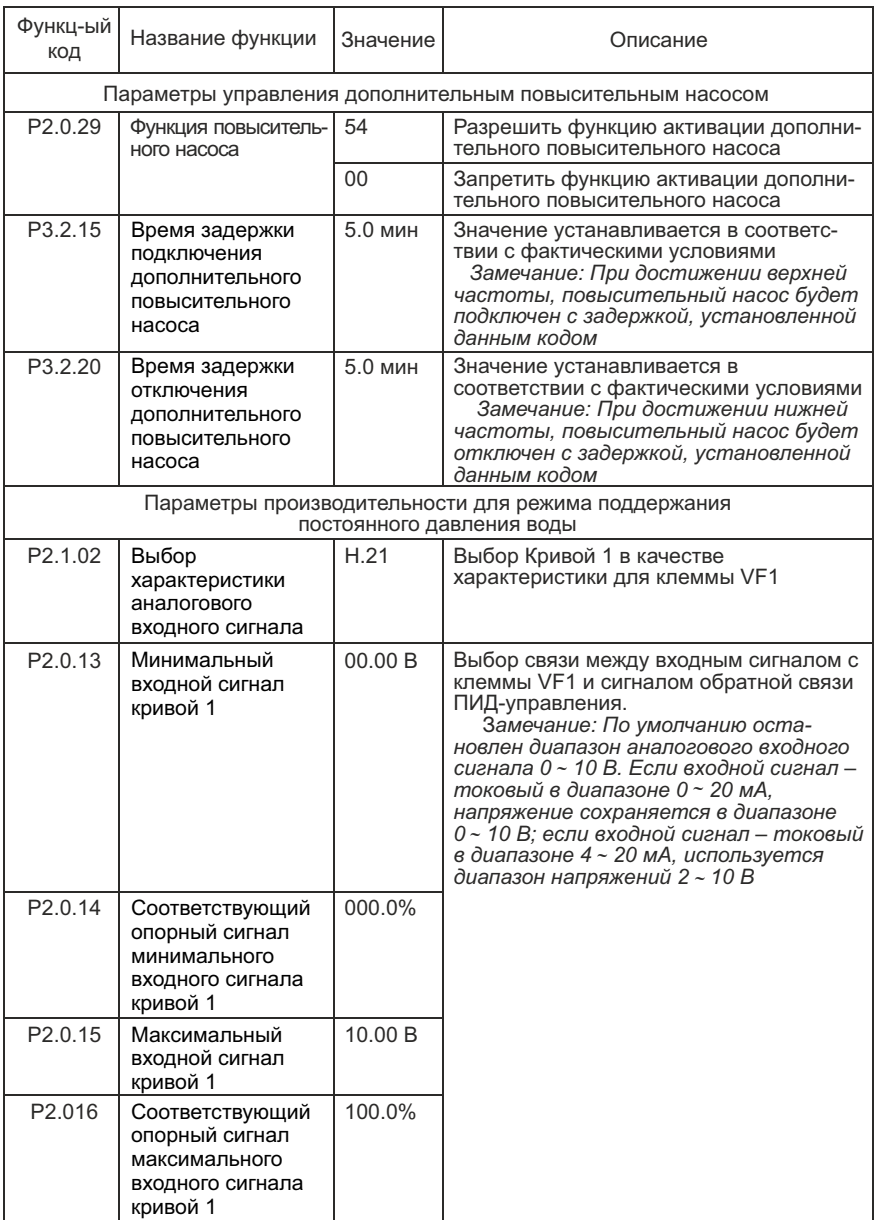

#### **2.3 Производственная линия подачи листового металла**

#### **ПЛК управляет преобразователем частоты по двум дискретным сигналам**

Схема подключения преобразователя частоты серии MCI для производственной линии подачи листового металла

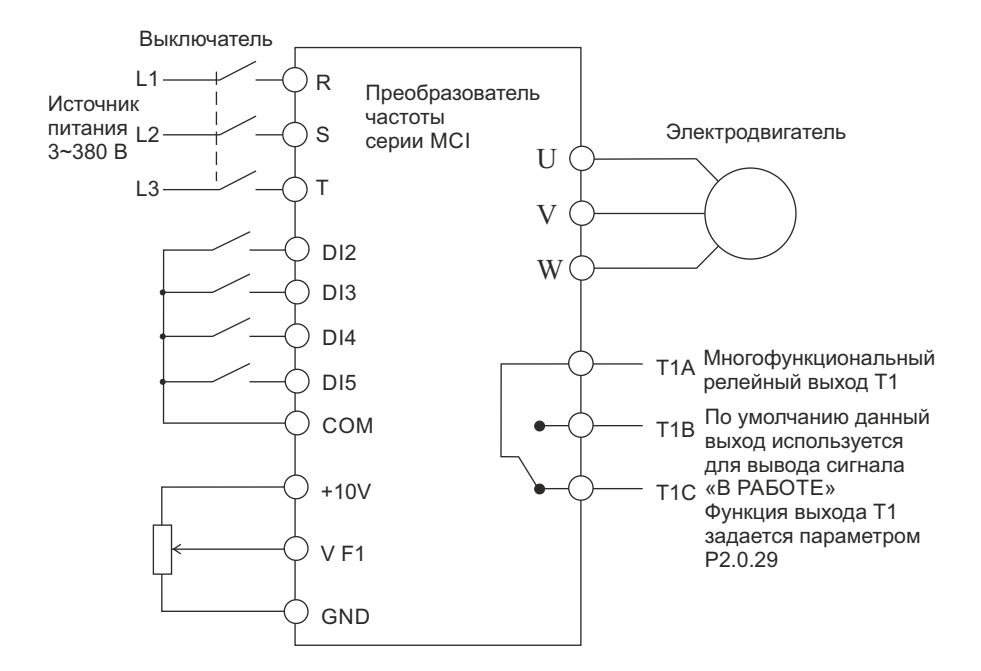

Описание процесса работы:

- быстрая подача листового металла (частота, подаваемая на электродвигатель 50 Гц);
- медленная подача активируется при срабатывании концевого выключателя, подключенного к дискретному входу DI5, необходима для подводки листа до заданного размера (частота, подаваемая на электродвигатель 5 Гц);
- реверс активируется при превышении заданного размера концевым выключателем, подключенный к дискретному входу DI3 (частота, подаваемая на электродвигатель 30 Гц);
- пуск и останов для обработки металла происходит путем подачи/снятием сигнала на дискретный вход DI2.

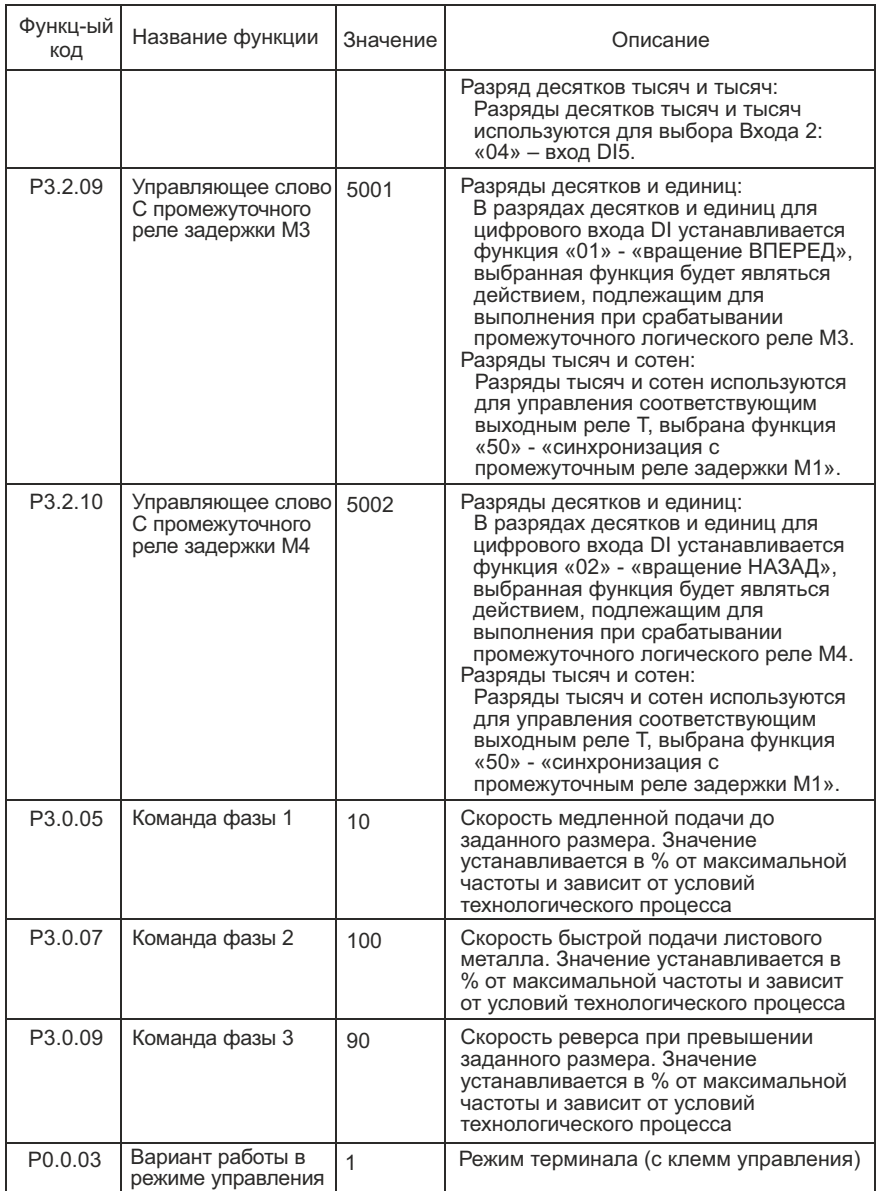

#### Значения функциональных кодов при подключении преобразователя частоты серии MCI

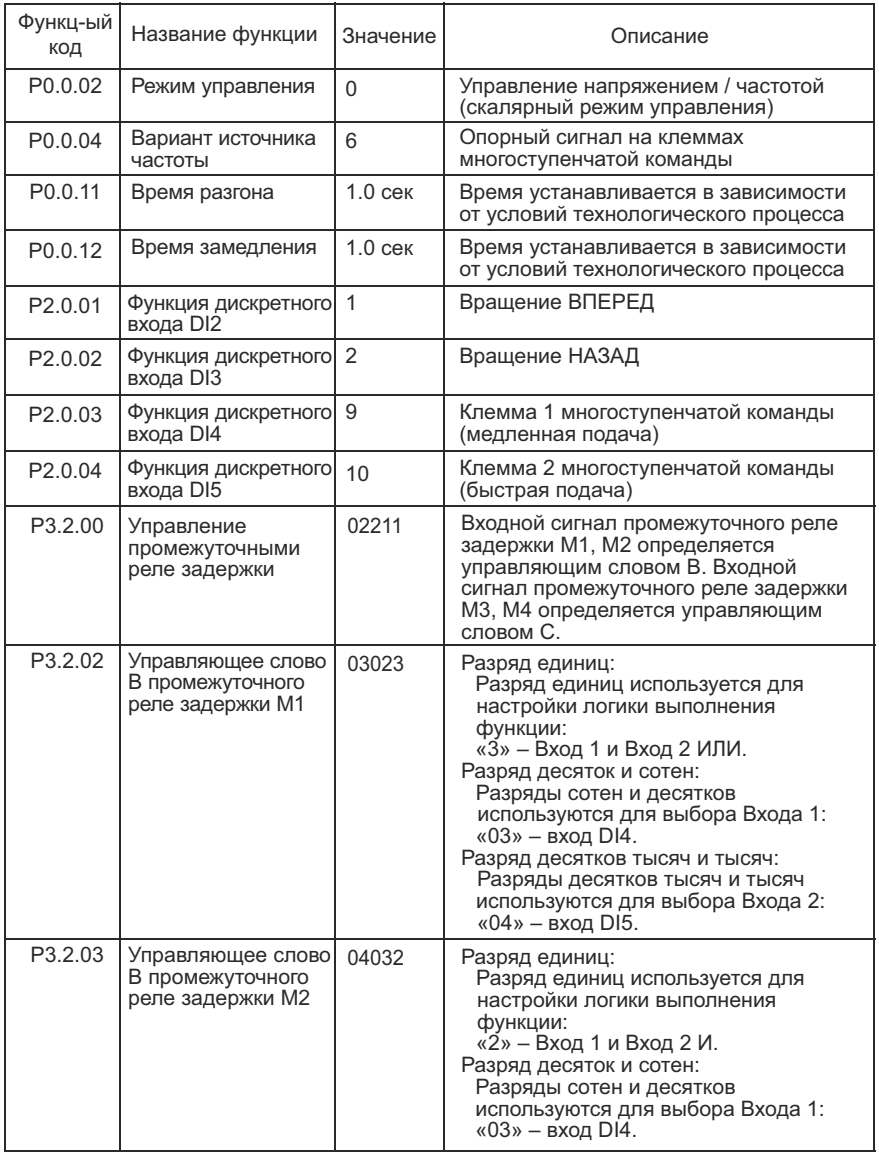

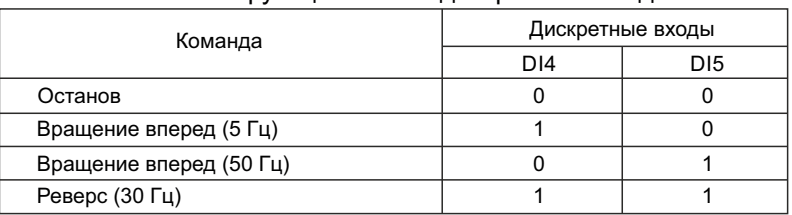

#### Описание функций клемм дискретного входа

#### **2.4 Инжекционно-литьевая машина (термопластавтомат)**

Схема подключения преобразователя частоты в режиме управления инжекционно-литьевой машиной.

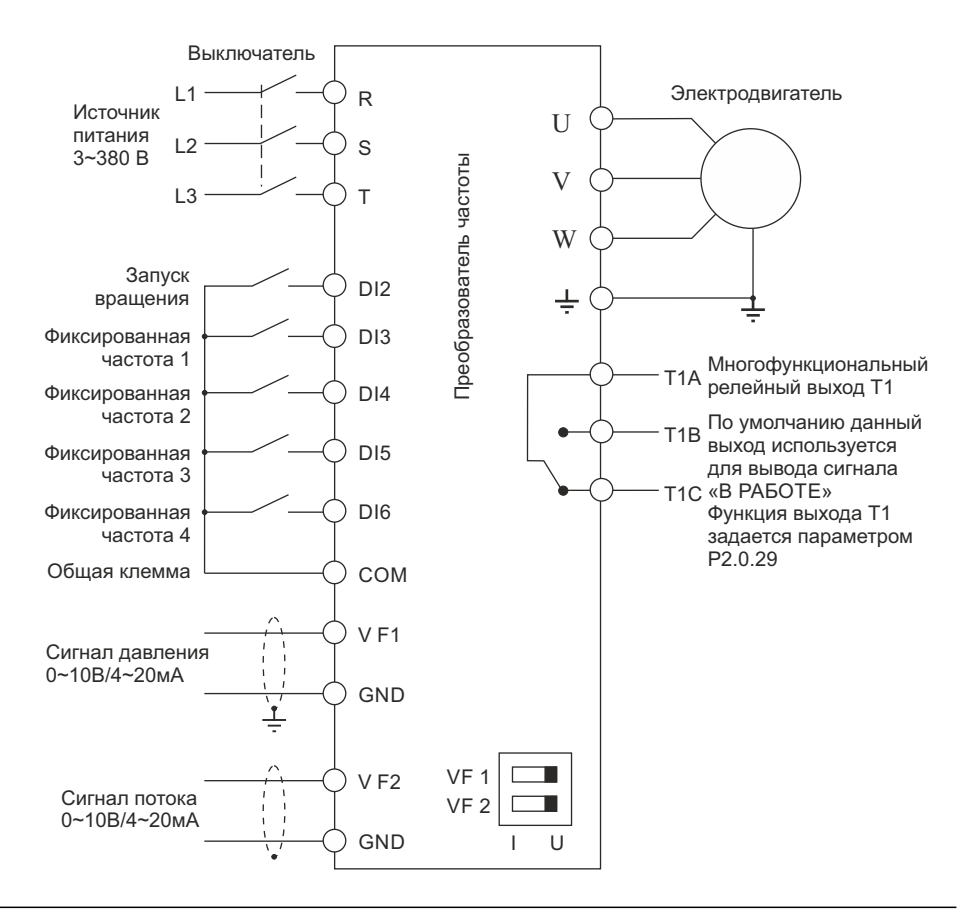

Замечания:

- 1. Если входные сигналы напряжение 0-10 В, переключатели J5-1 и J5-2 (DIP переключатели входных клемм VF1, VF2) должны находиться в положении U.
- 2. Если входные сигналы токовые 4-20 мА, переключатели J5-1 и J5- 2 (DIP переключатели входных клемм VF1, VF2) должны находиться в положении I.

Значения функциональных кодов в режиме инжекционно-литьевой машины при подключении преобразователя частоты для серии MCI (при выборе режима инжекционно-литьевой машины установите значение функционального кода P5.0.19 равным 103)

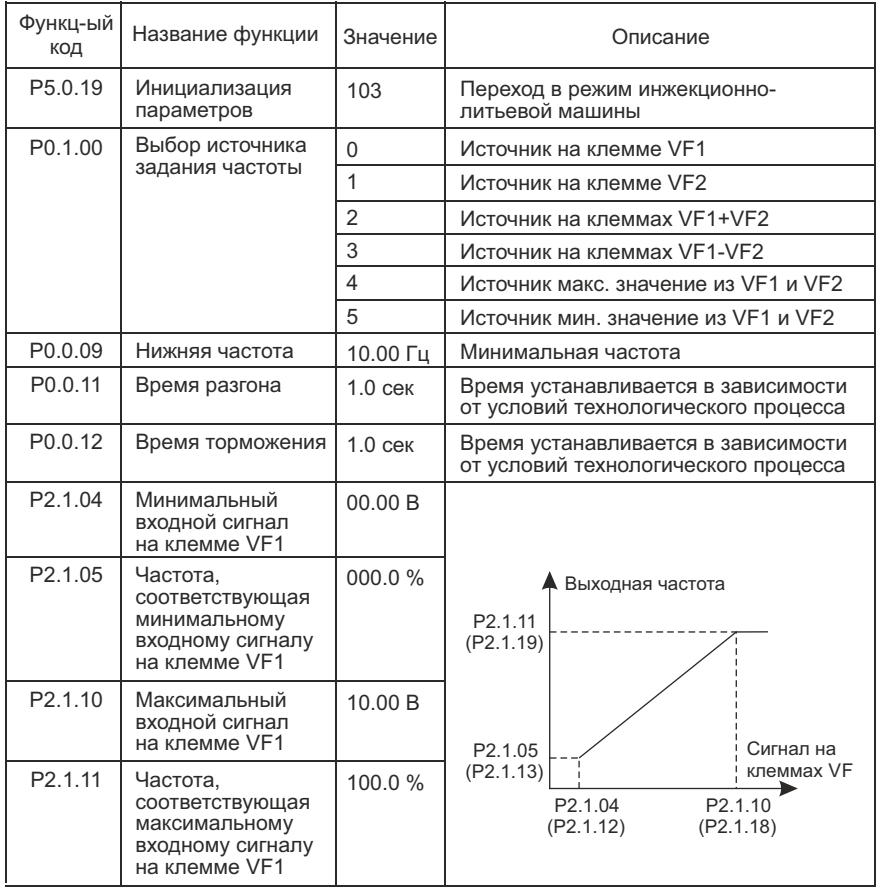

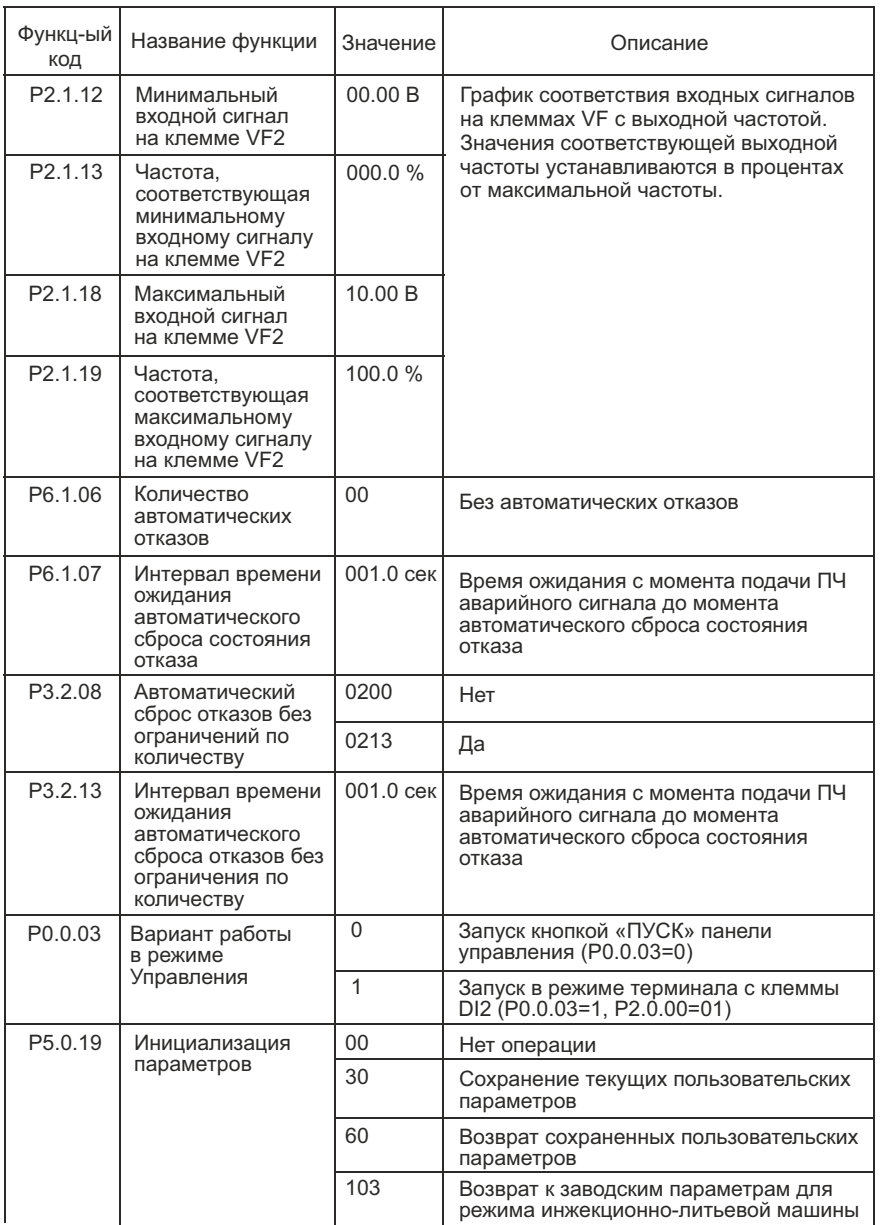

#### Параметры производительности для режима инжекционнолитьевой машины при подключении преобразователя частоты

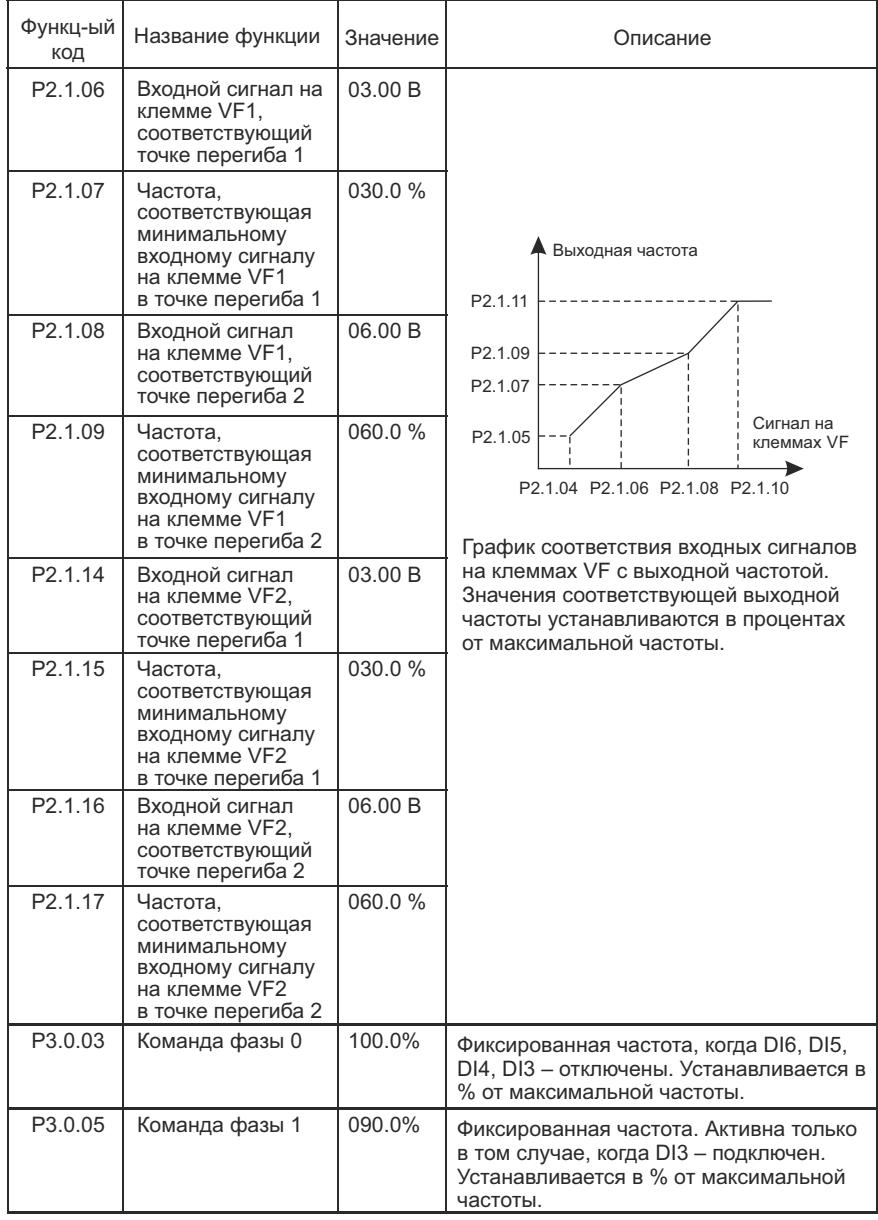

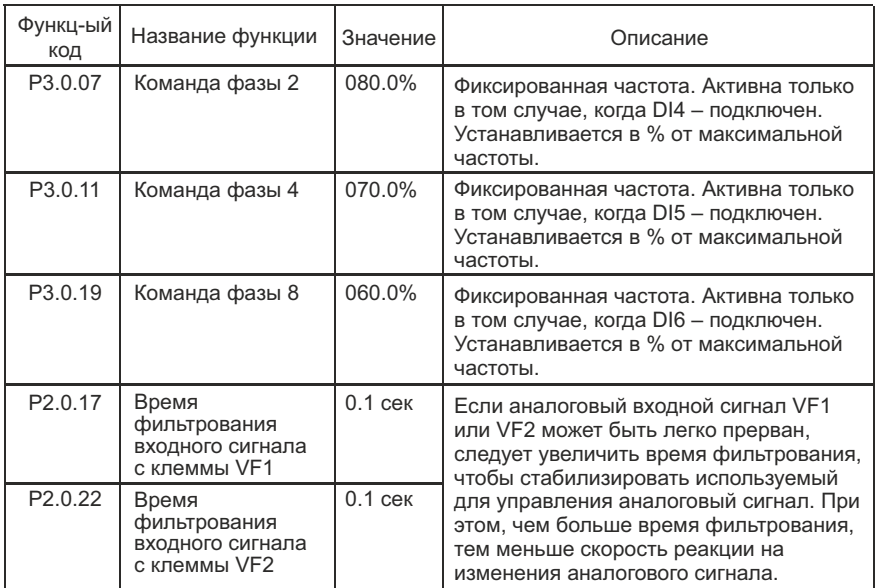

#### **3 Типовые настройки преобразователя частоты серии FCI 3.1 Поочередное управление двумя насосами**

Схема подключения преобразователя частоты в режиме поочередного управления двумя насосами

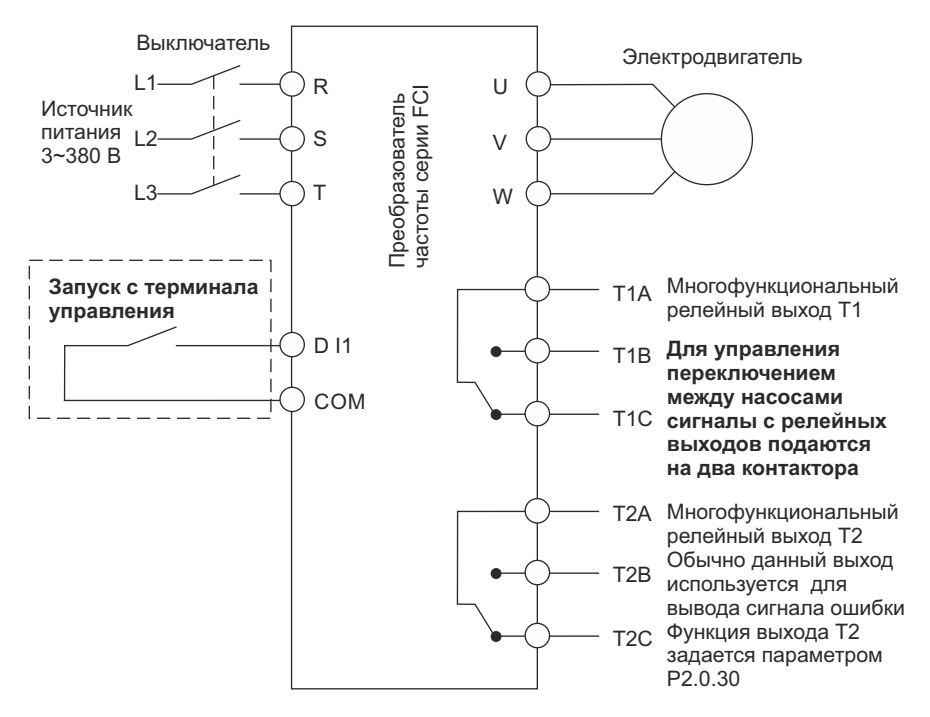

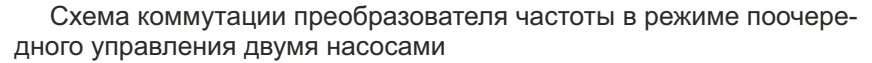

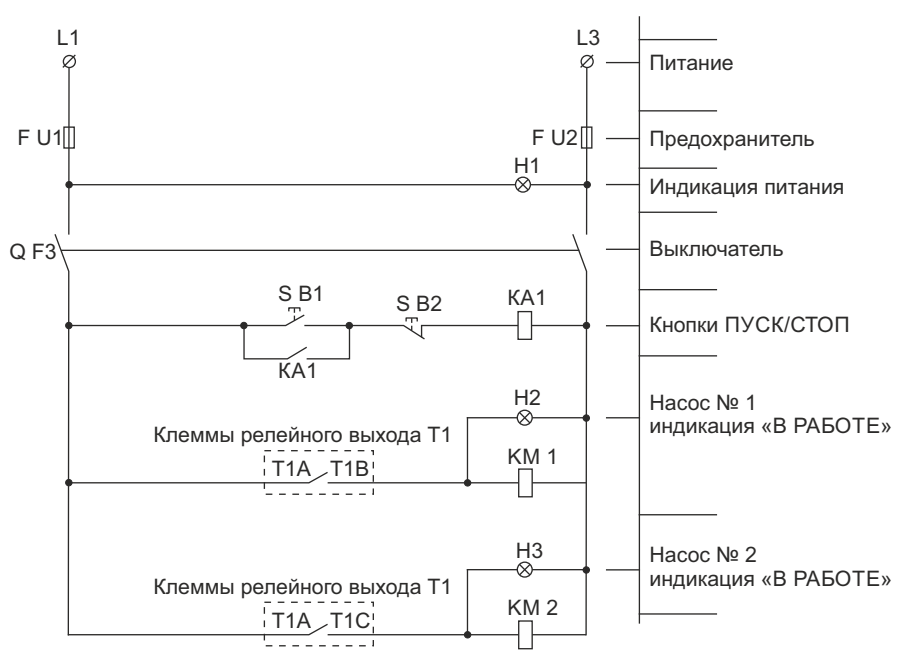

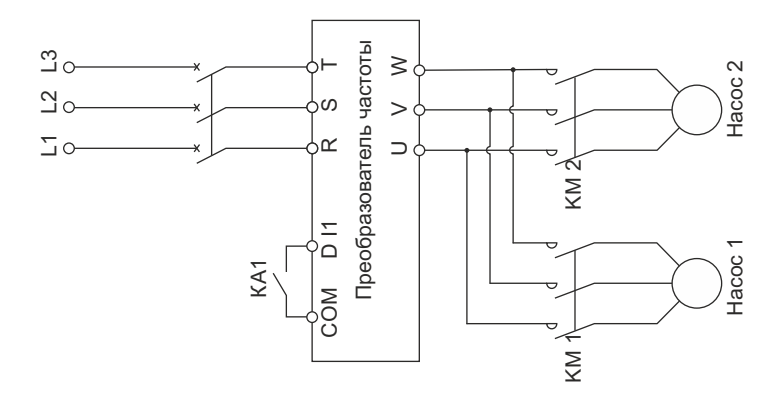

Значения функциональных кодов для режима поочередного управления двумя насосами для серии FCI (при выборе режима поочередного управления двумя насосами, установите значение функционального кода Р5.0.19 равным 100)

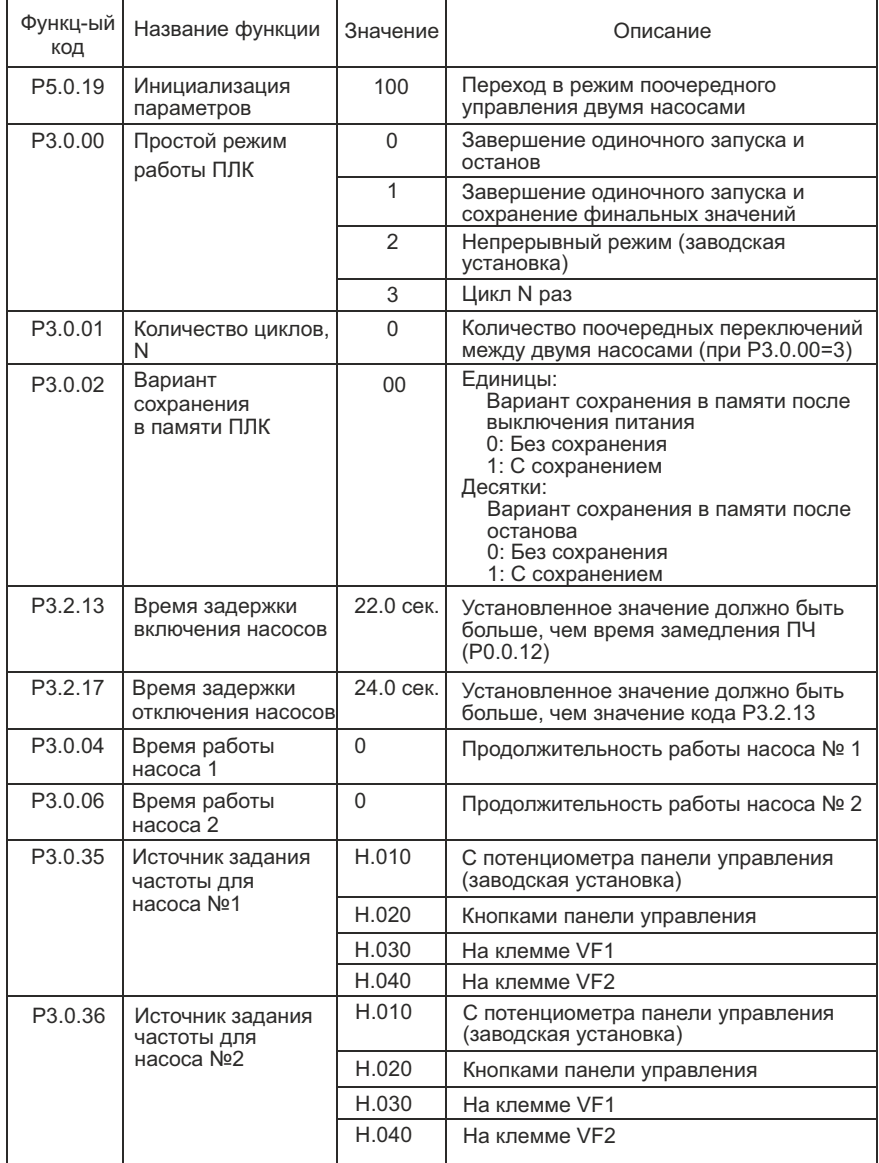

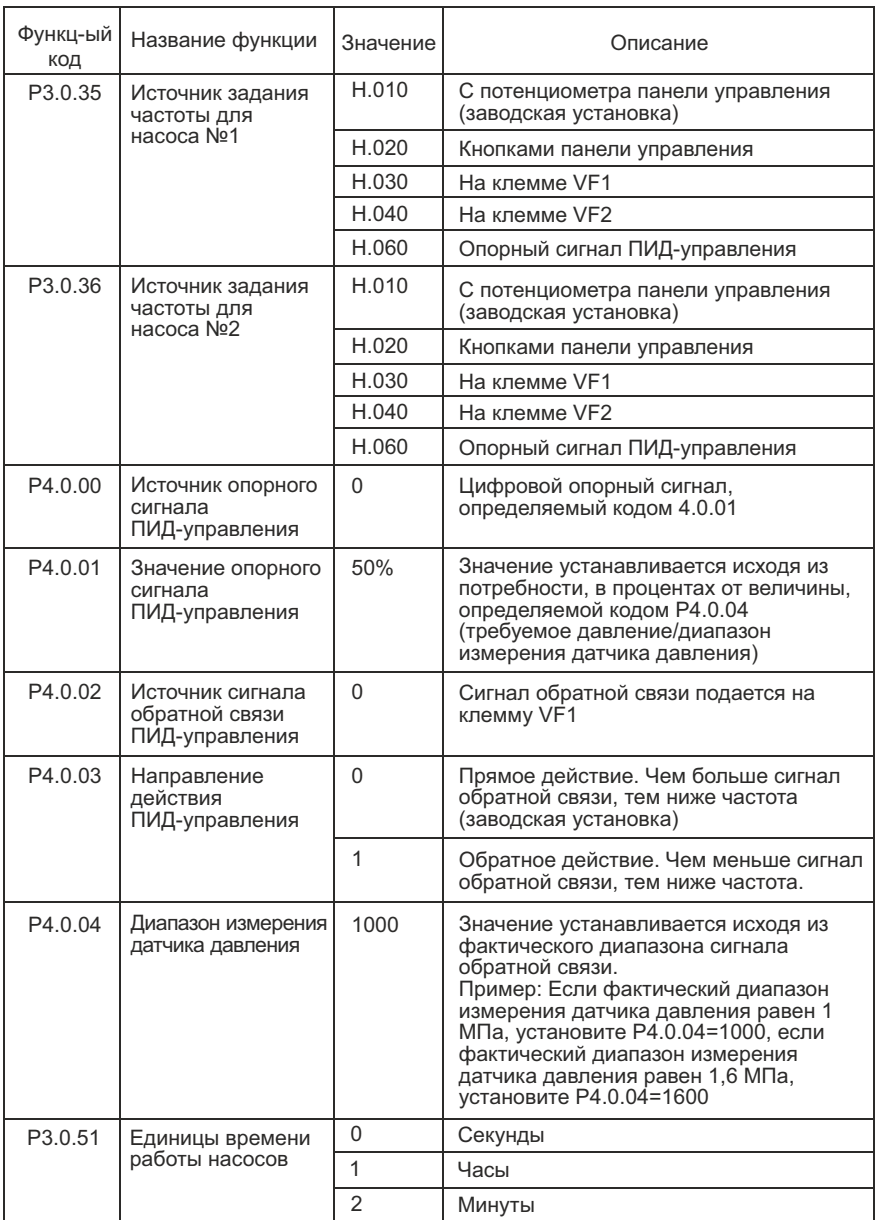

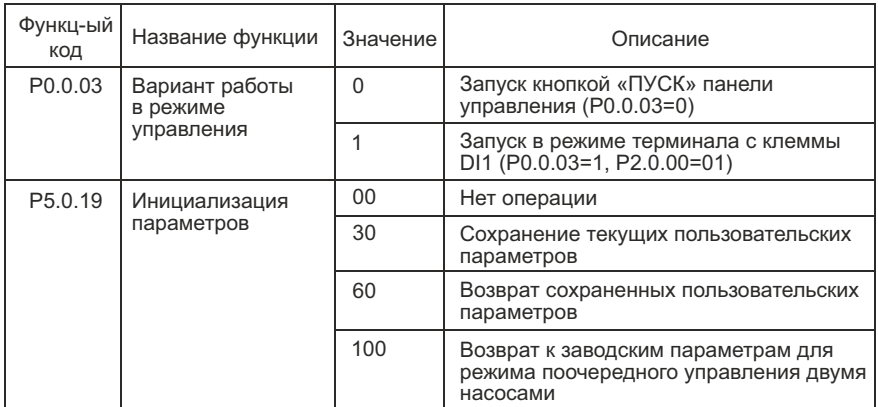

#### 3.2 ПИД-управление для поддержания постоянного давления воды

Схема подключения преобразователя частоты в режиме поддерживания постоянного давления воды

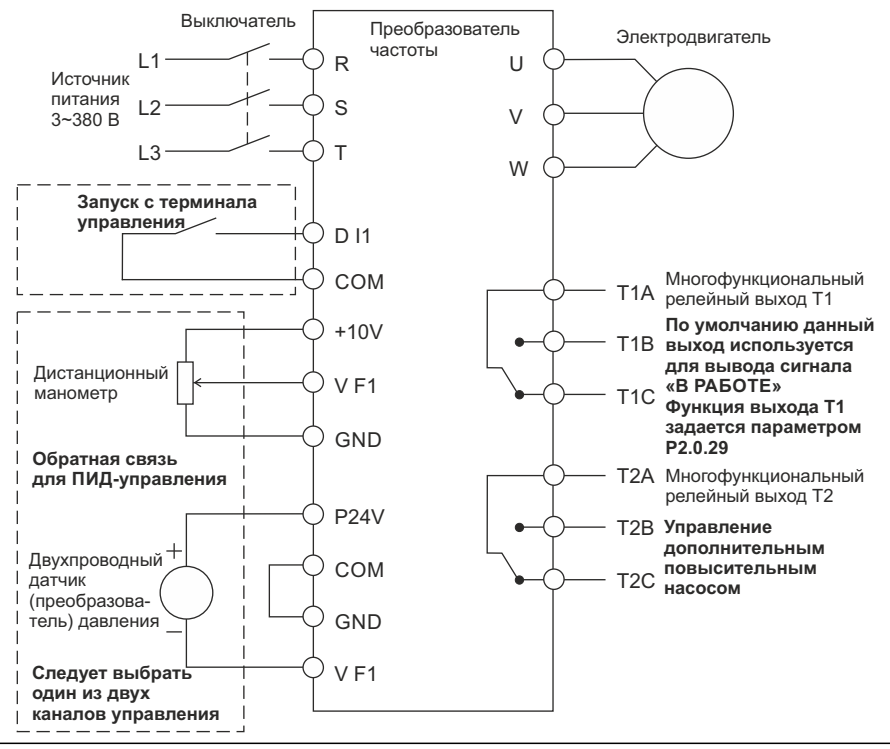

Замечание: Если используется дистанционный манометр, переключатель J5-1 (DIP переключатель входной клеммы VF1) должен находиться в положении U, если применяется датчик давления, переключатель J5-1 должен находиться в положении I.

Схема коммутации преобразователя частоты в режиме поддержания постоянного давления воды

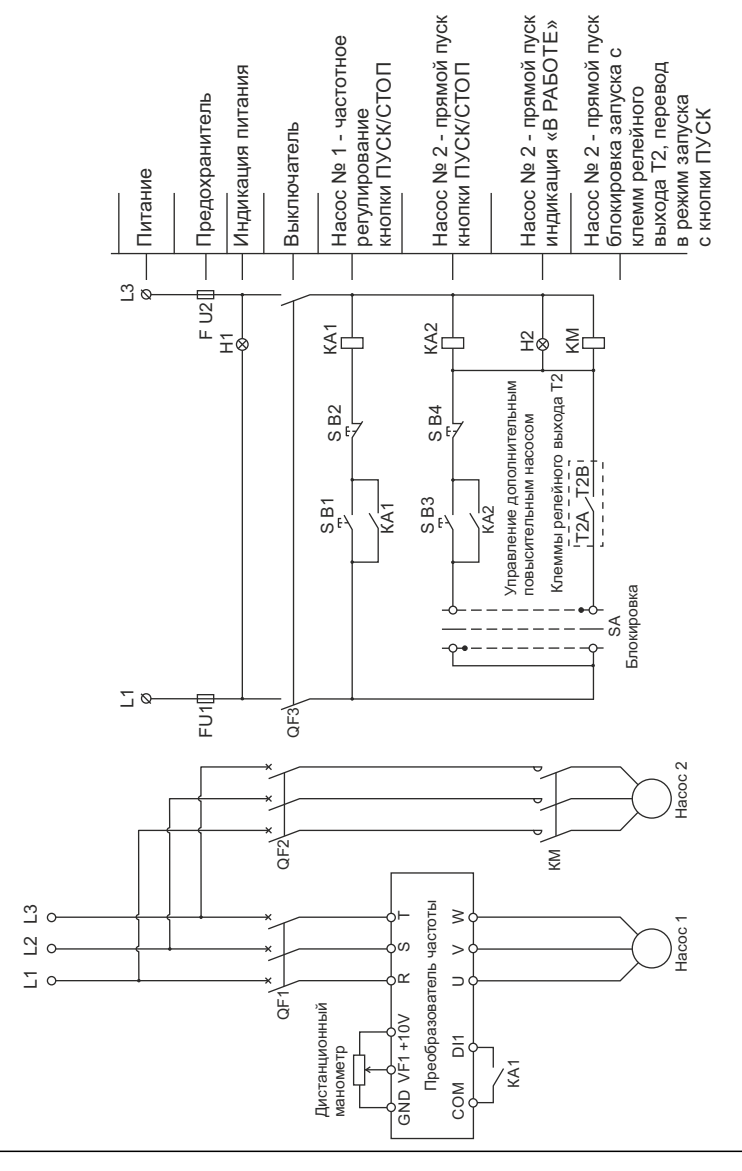

Значения функциональных кодов для режима поддержания постоянного давления воды для серии FCI (при выборе режима поддержания постоянного давления воды, установите значение функционального кода P5.0.19 равным 101)

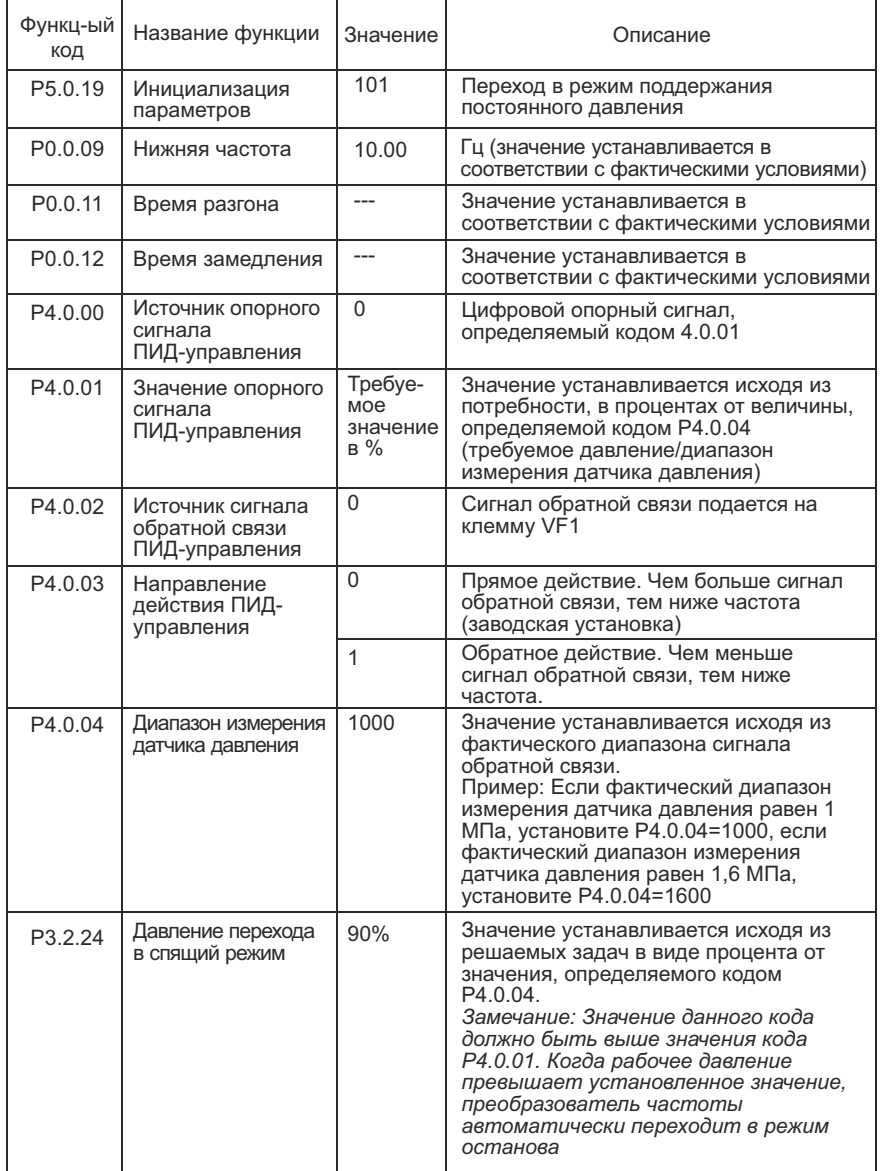

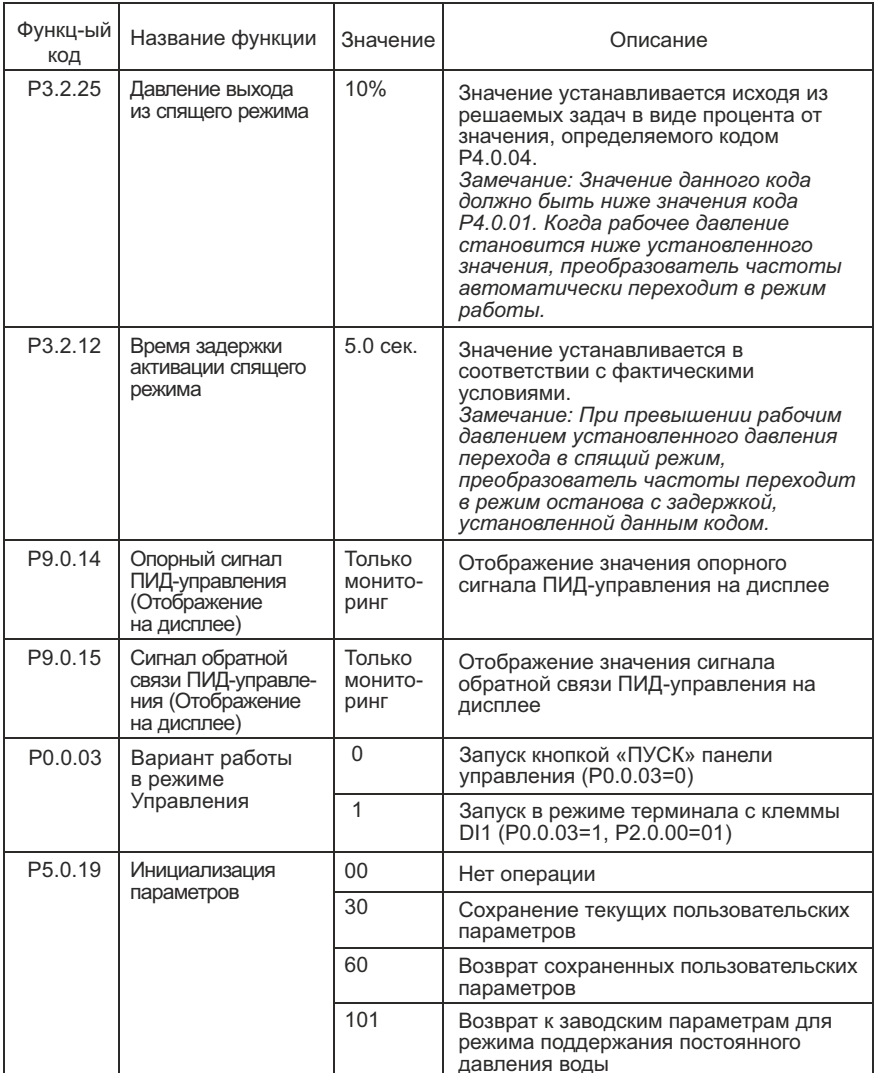

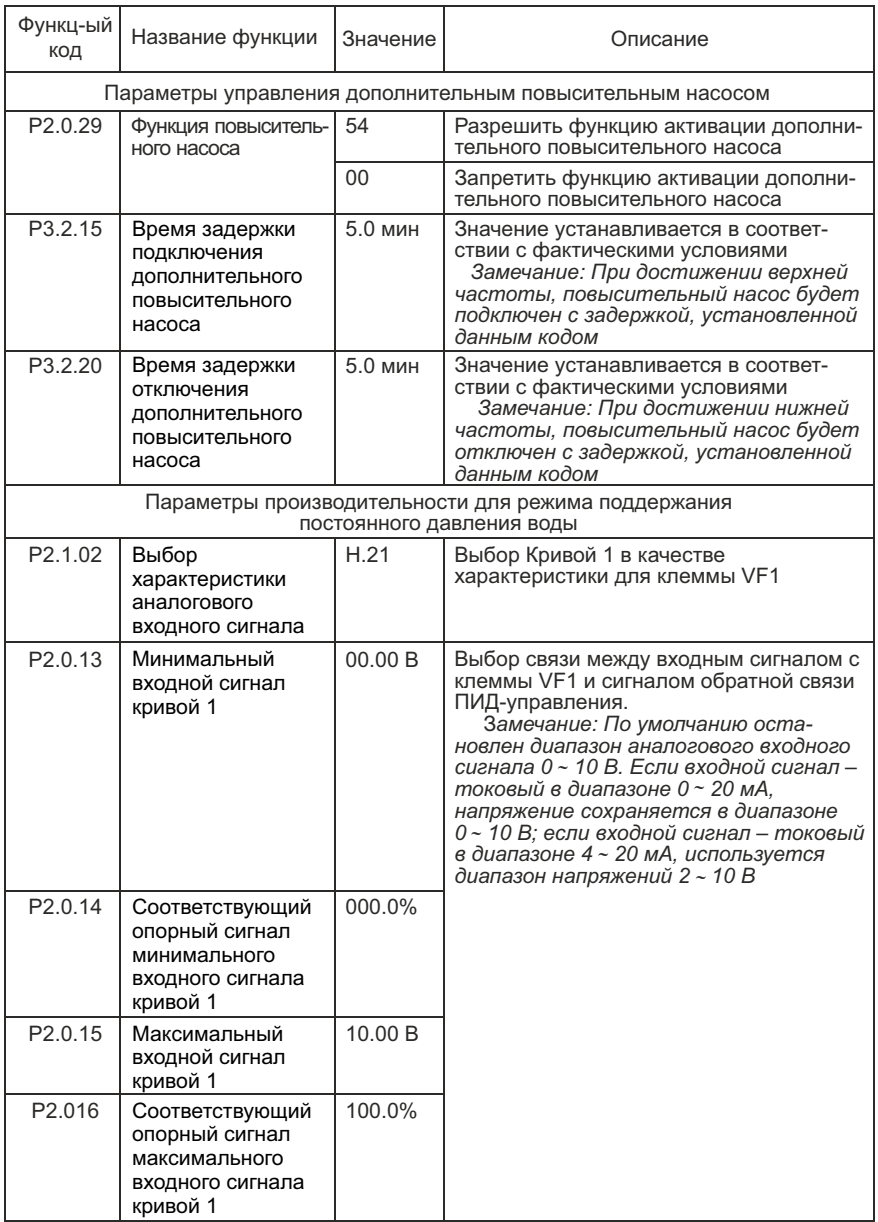

#### **3.3 Производственная линия подачи листового металла**

#### **ПЛК управляет преобразователем частоты по двум дискретным сигналам**

Схема подключения преобразователя частоты для производственной линии подачи листового металла

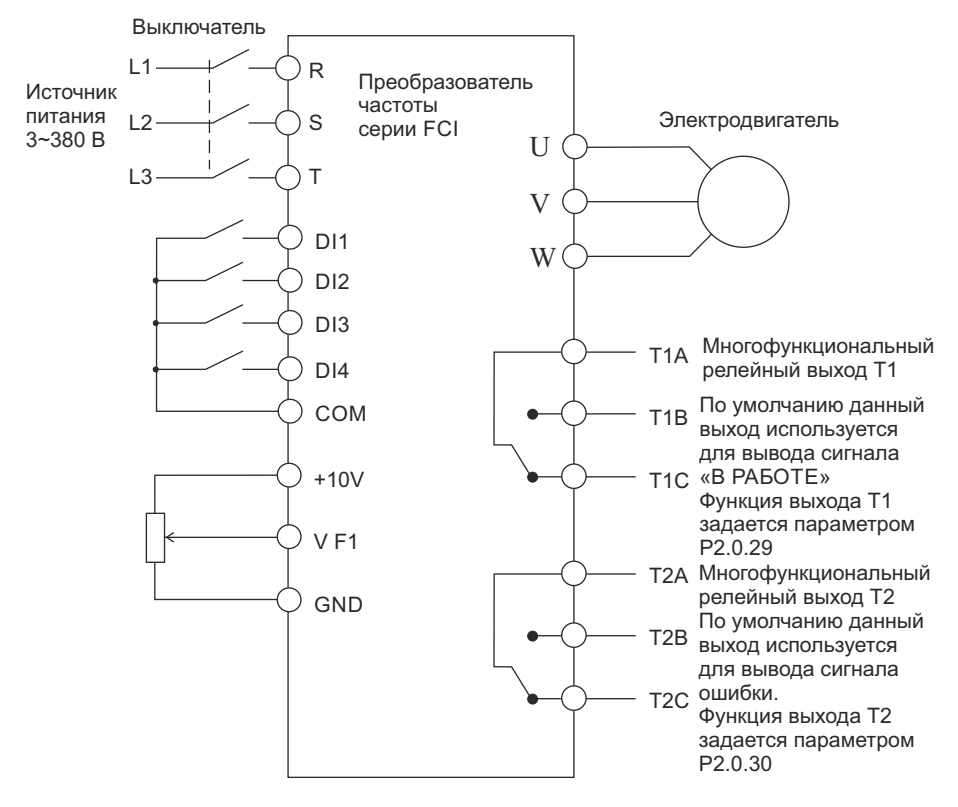

Описание процесса работы:

- быстрая подача листового металла (частота, подаваемая на электродвигатель 50 Гц)
- медленная подача активируется при срабатывании концевого выключателя, подключенного к дискретному входу DI4, необходима для подводки листа до заданного размера (частота, подаваемая на электродвигатель 5 Гц)
- реверс активируется при превышении заданного размера концевым выключателем, подключенный к дискретному входу DI2 (частота, подаваемая на электродвигатель 30 Гц)
- пуск и останов для обработки металла происходит путем подачи/снятием сигнала на дискретный вход DI1.

Значения функциональных кодов при подключении преобразователя частоты

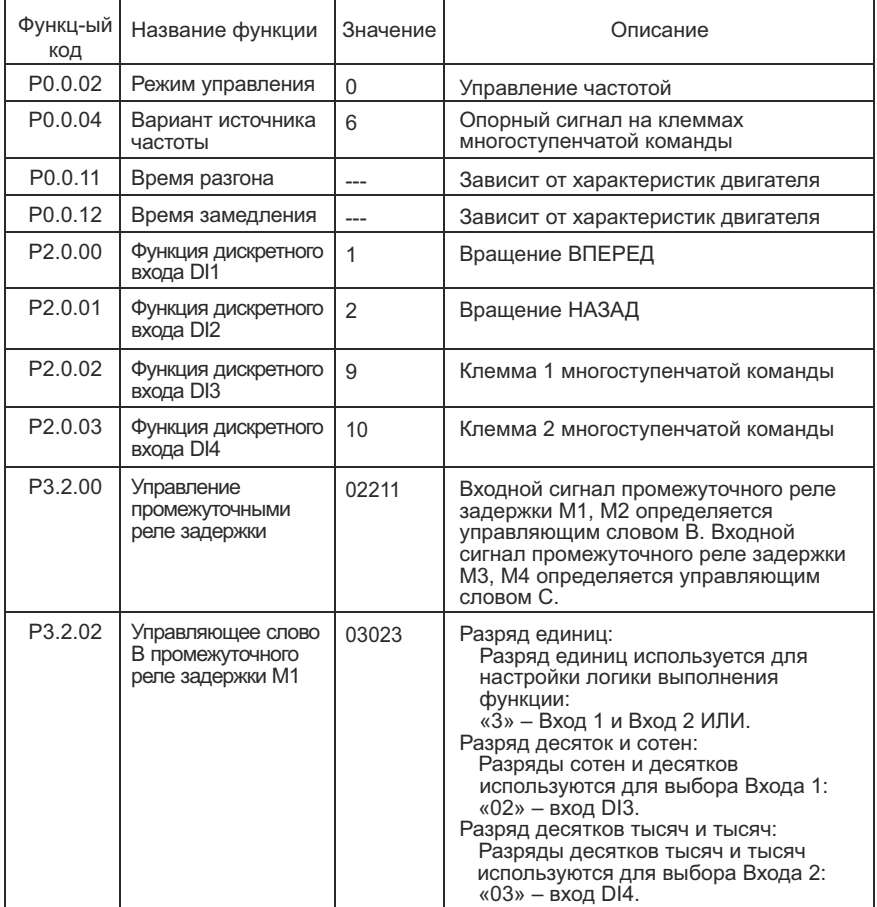

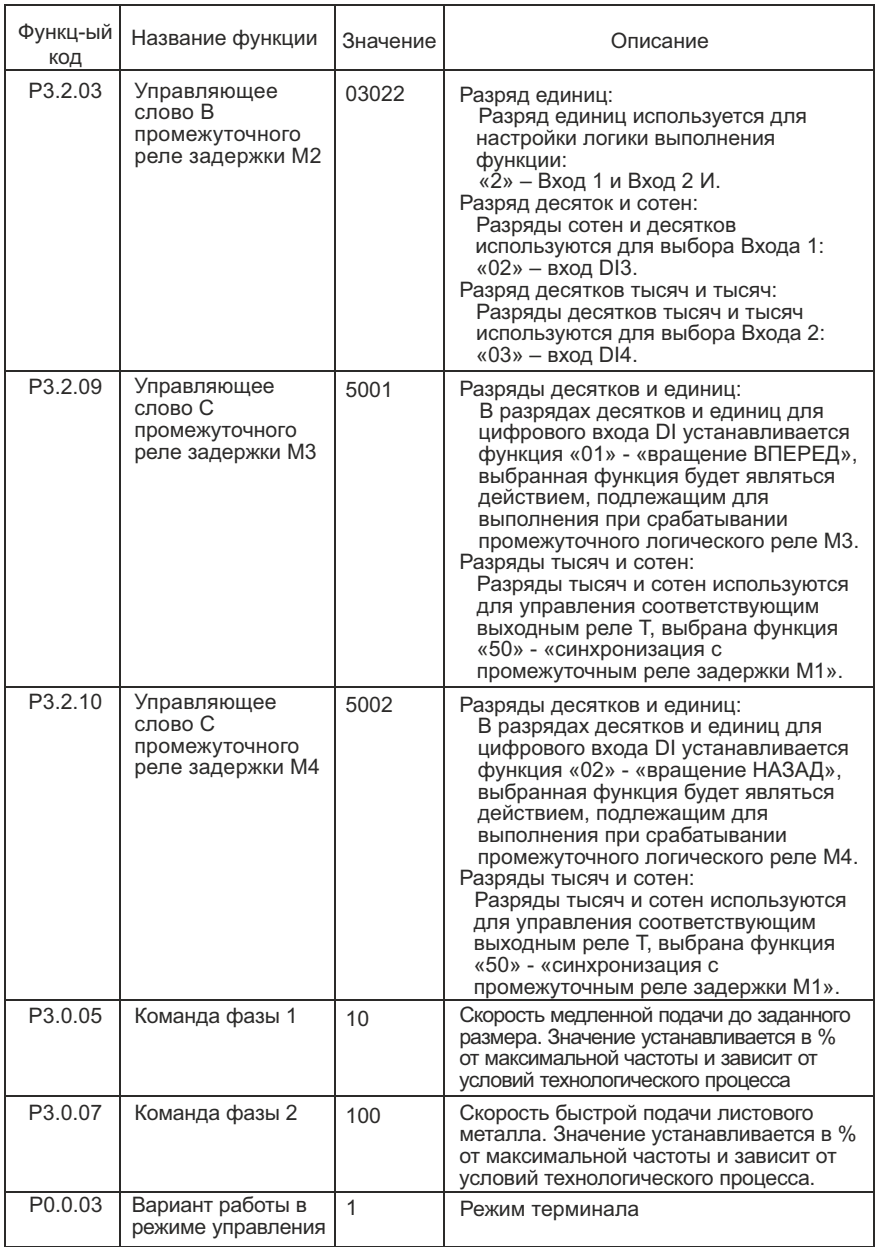

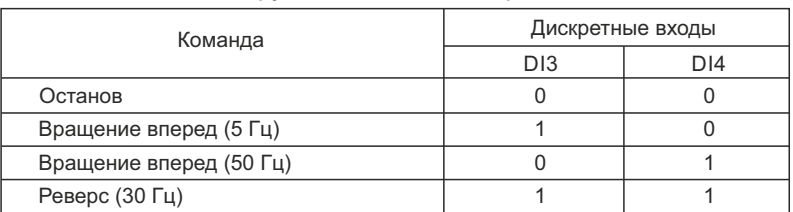

#### Описание функций клемм дискретного входа

#### **3.4 Инжекционно-литьевая машина (термопластавтомат)**

Схема подключения преобразователя частоты в режиме управления инжекционно-литьевой машиной.

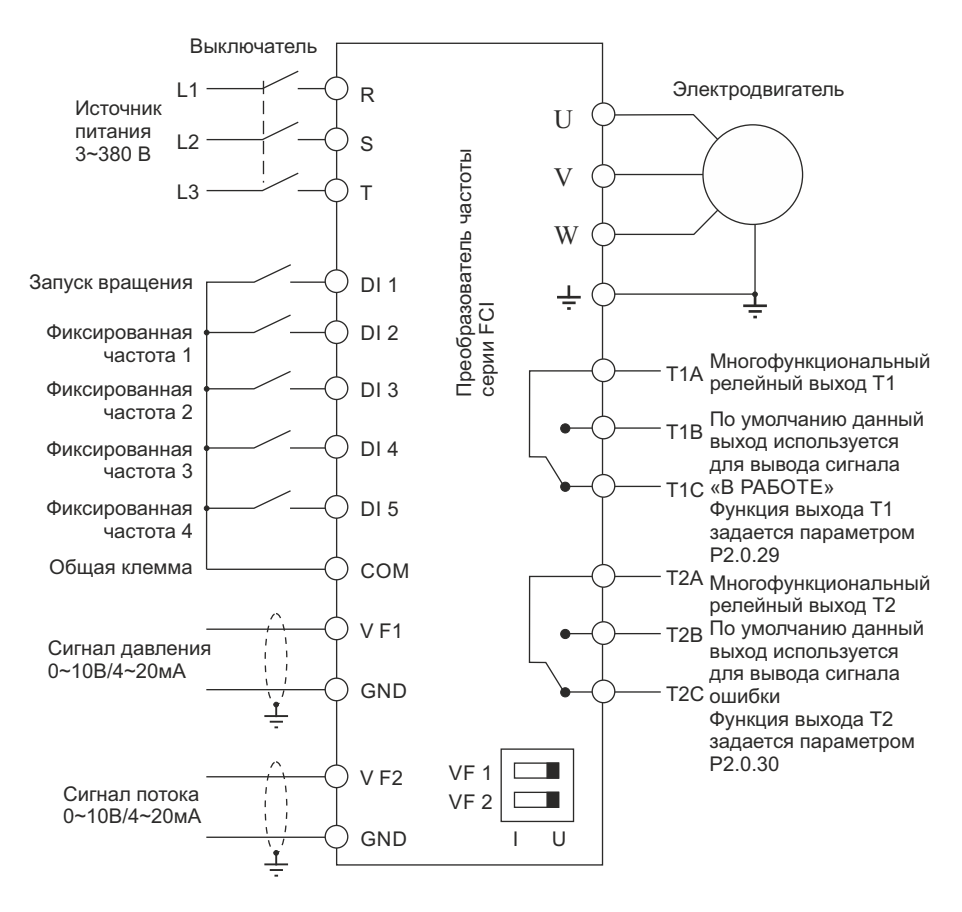

Замечания:

1. Если входные сигналы – напряжение 0-10 В, переключатели J5-1 и J5-2 (DIP переключатели входных клемм VF1, VF2) должны находиться в положении U.

2. Если входные сигналы токовые 4-20 мА, переключатели J5-1 и J5-2 (DIP переключатели входных клемм VF1, VF2) должны находиться в положении I.

3. Если входные аналоговые сигналы – токовые 0~1A, необходима дополнительная установка платы расширения FCI-ZS для конвертации токовых сигналов в сигналы напряжения 0~10 В. Используйте инструкцию по установке платы FCI-ZS – приложение 6 руководства по эксплуатации преобразователей частоты серии FCI.

Схема подключения преобразователя частоты в режиме управления инжекционно-литьевой машиной для серии FCI с подключением платы расширения FCI-ZS

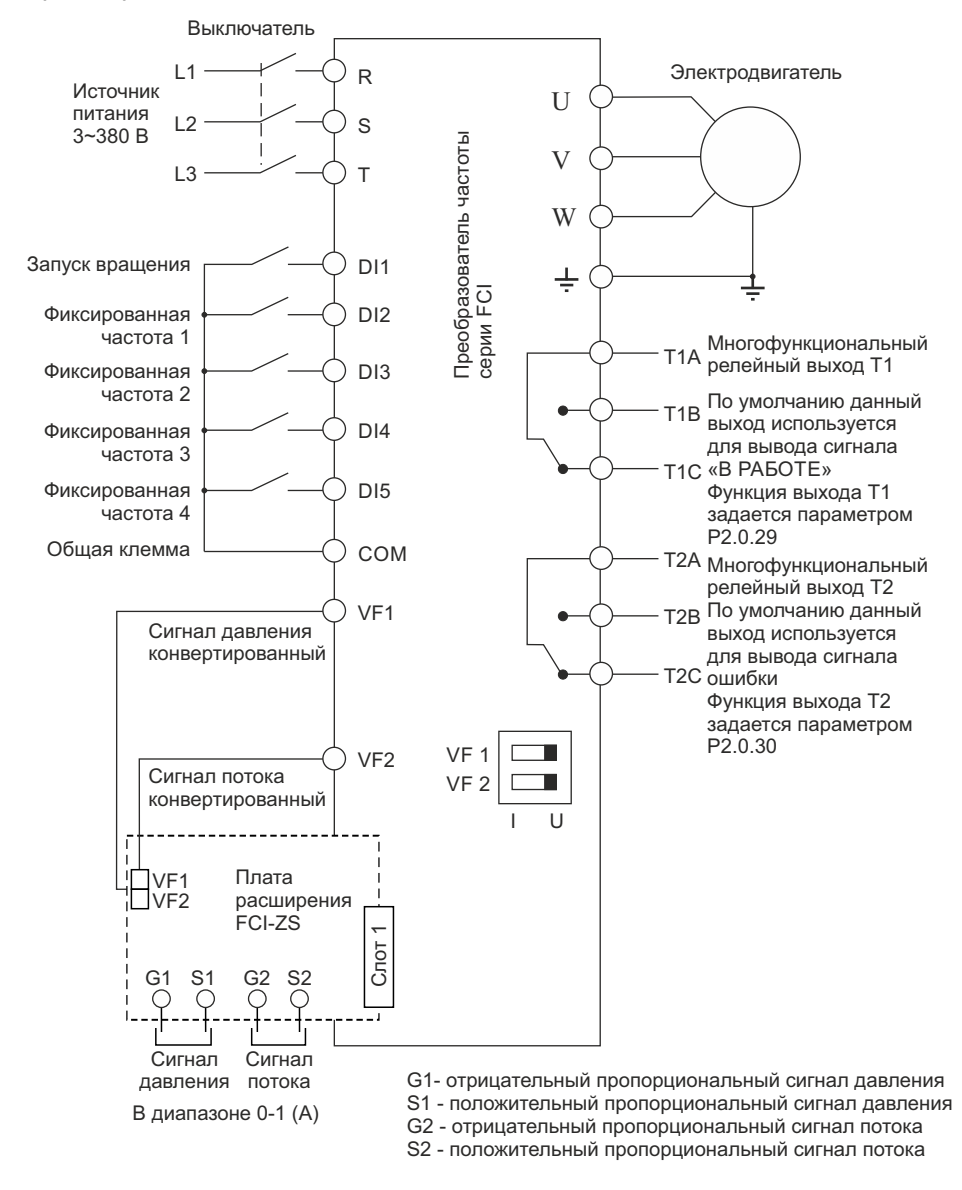

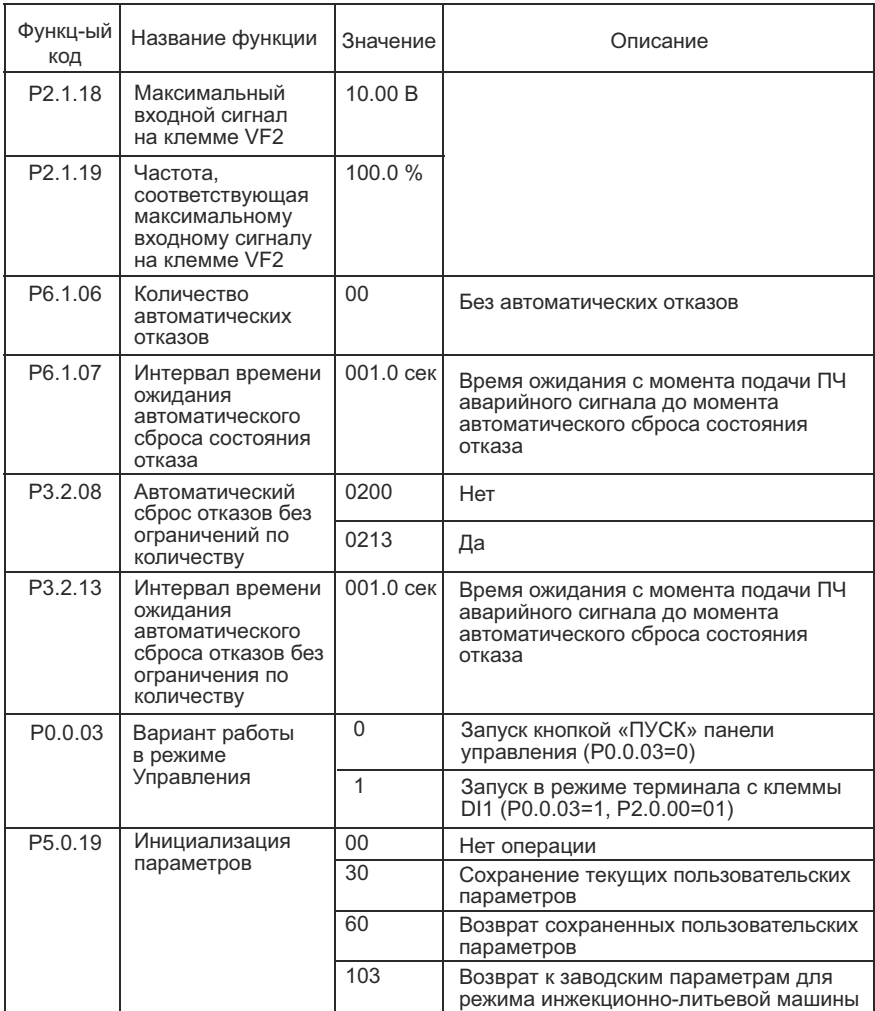

#### Параметры производительности для режима инжекционнолитьевой машины при подключении преобразователя частоты

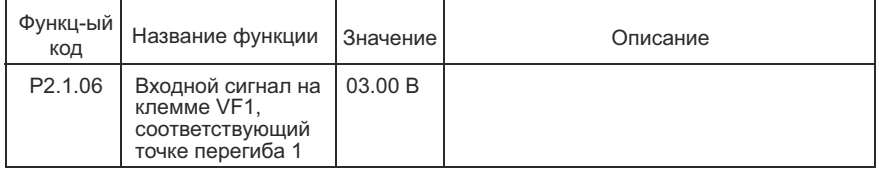

Значения функциональных кодов в режиме инжекционнолитьевой машины при подключении преобразователя частоты для серии FCI (при выборе режима инжекционно-литьевой машины установите значение функционального кода P5.0.19 равным 103)

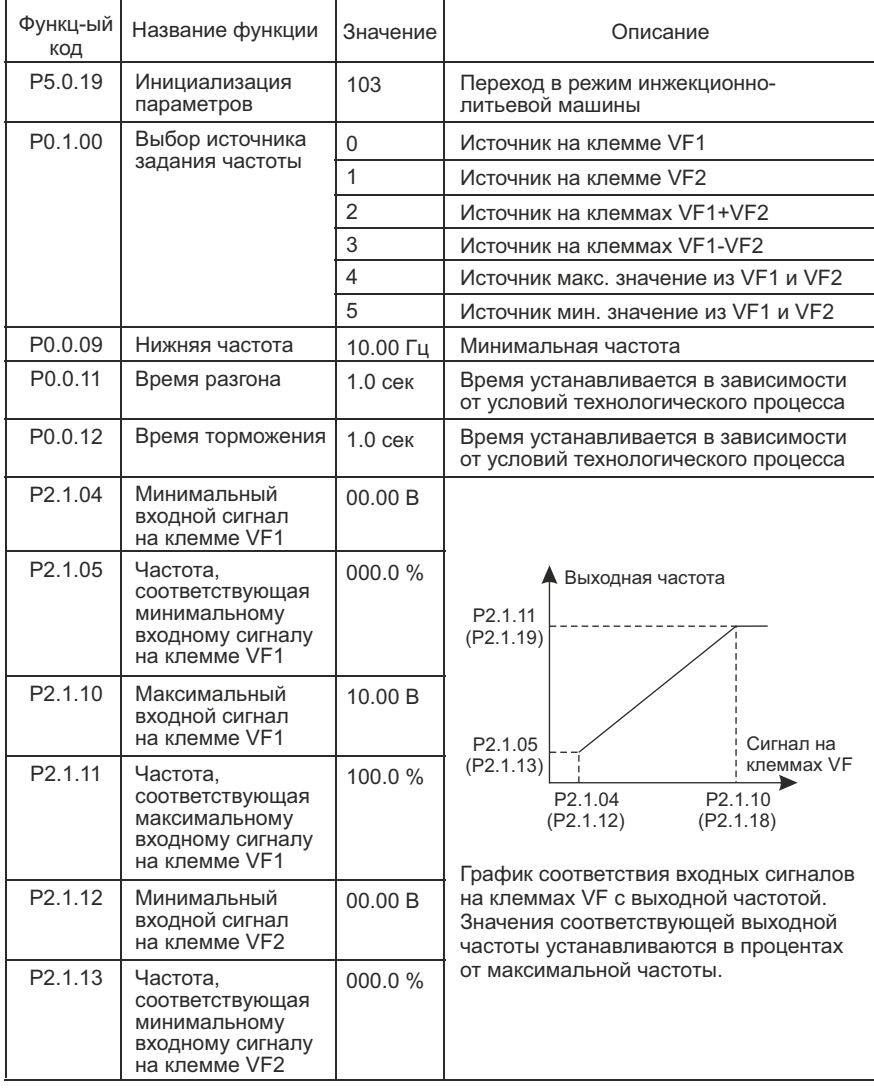

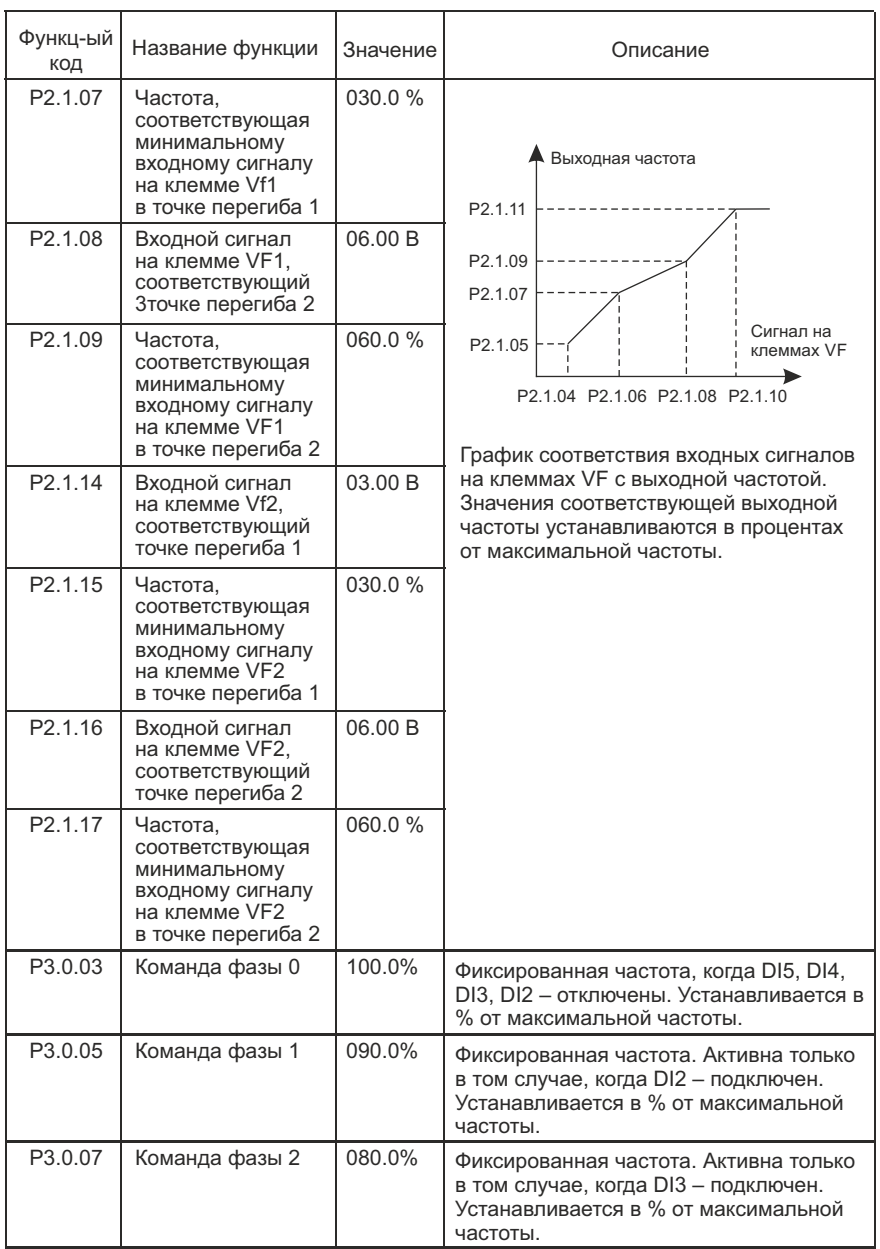

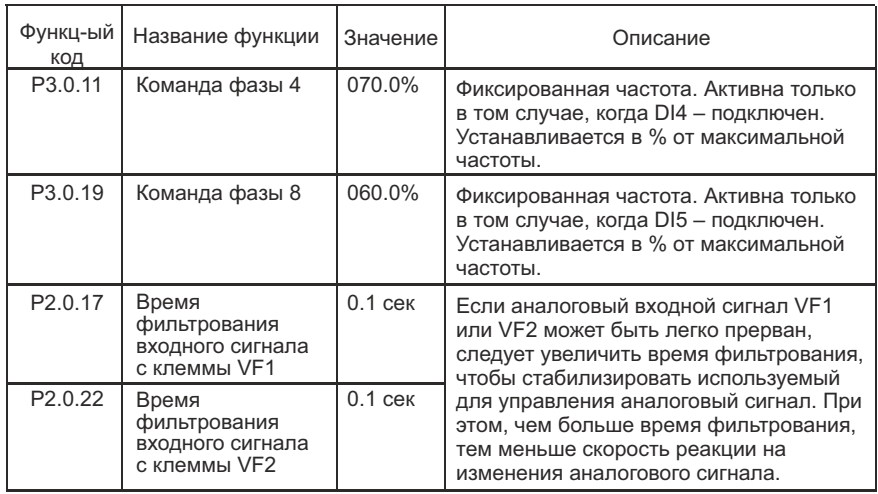

#### **3.5 Настройка преобразователя частоты для тельфера/ мостового крана**

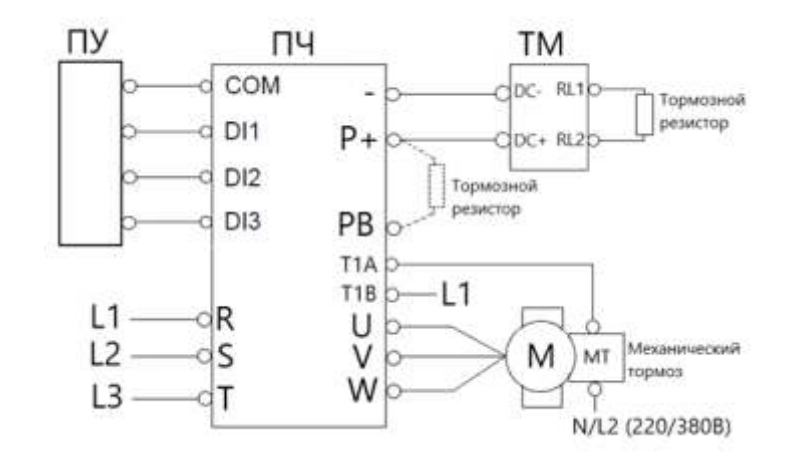

1. Схема подключения преобразователя частоты серии FCI

- ПУ пульт управления краном
- ПЧ преобразователь частоты
- ТМ тормозной модуль
- M электродвигатель
- МТ электропривод механического тормоза

2. Схема подключения пульта управления краном к преобразователю частоты серии FCI

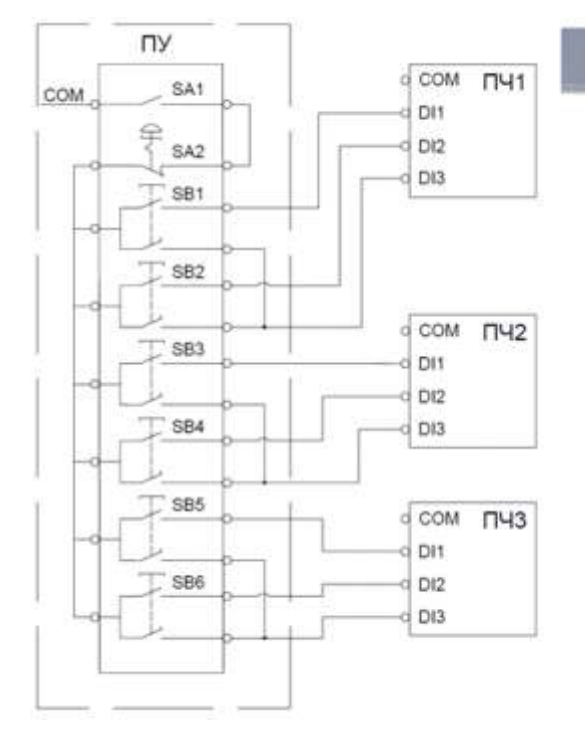

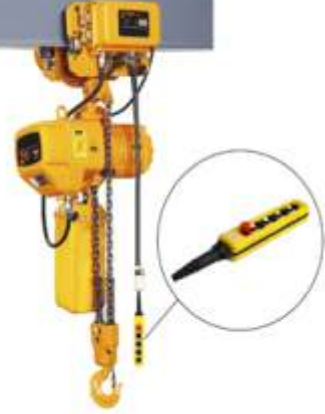

- ПУ пульт управления краном
- ПЧ1; ПЧ2; ПЧ3 преобразователь частоты
- SA1 выключатель пульта управления краном
- SA2 аварийный выключатель
- SB1…SB6 кнопки с двойным нажатием
- SB1, SB2 управление приводом подъема/опускания груза
- SB3, SB4 управление приводом перемещения каретки
- SB5, SB6 управление приводом перемещения тельфера/мостового крана

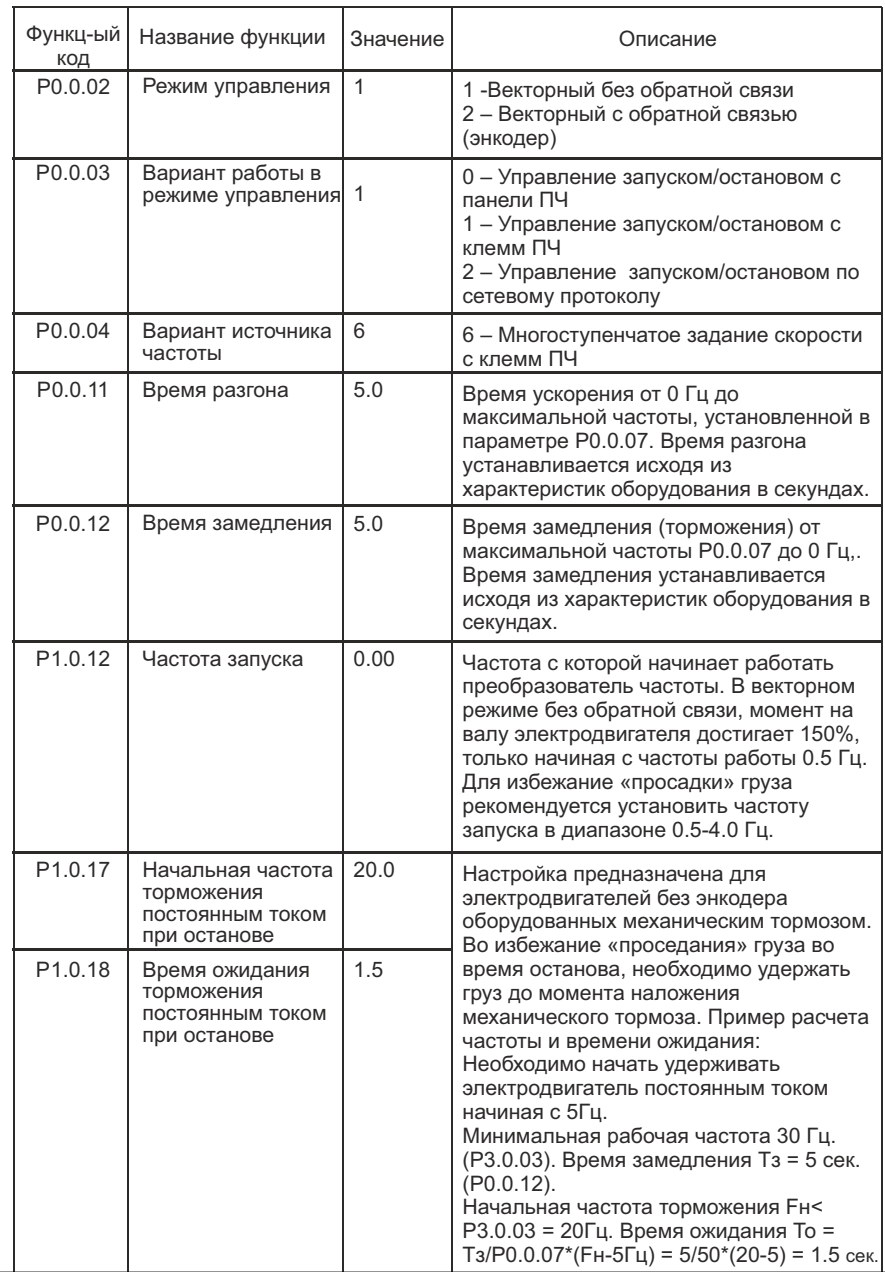

#### 3. Настройка преобразователя частоты

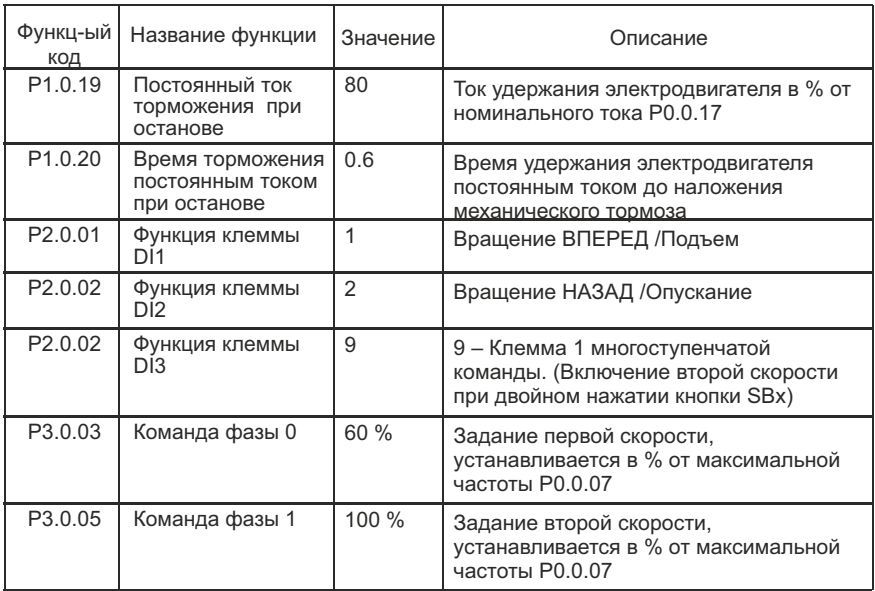

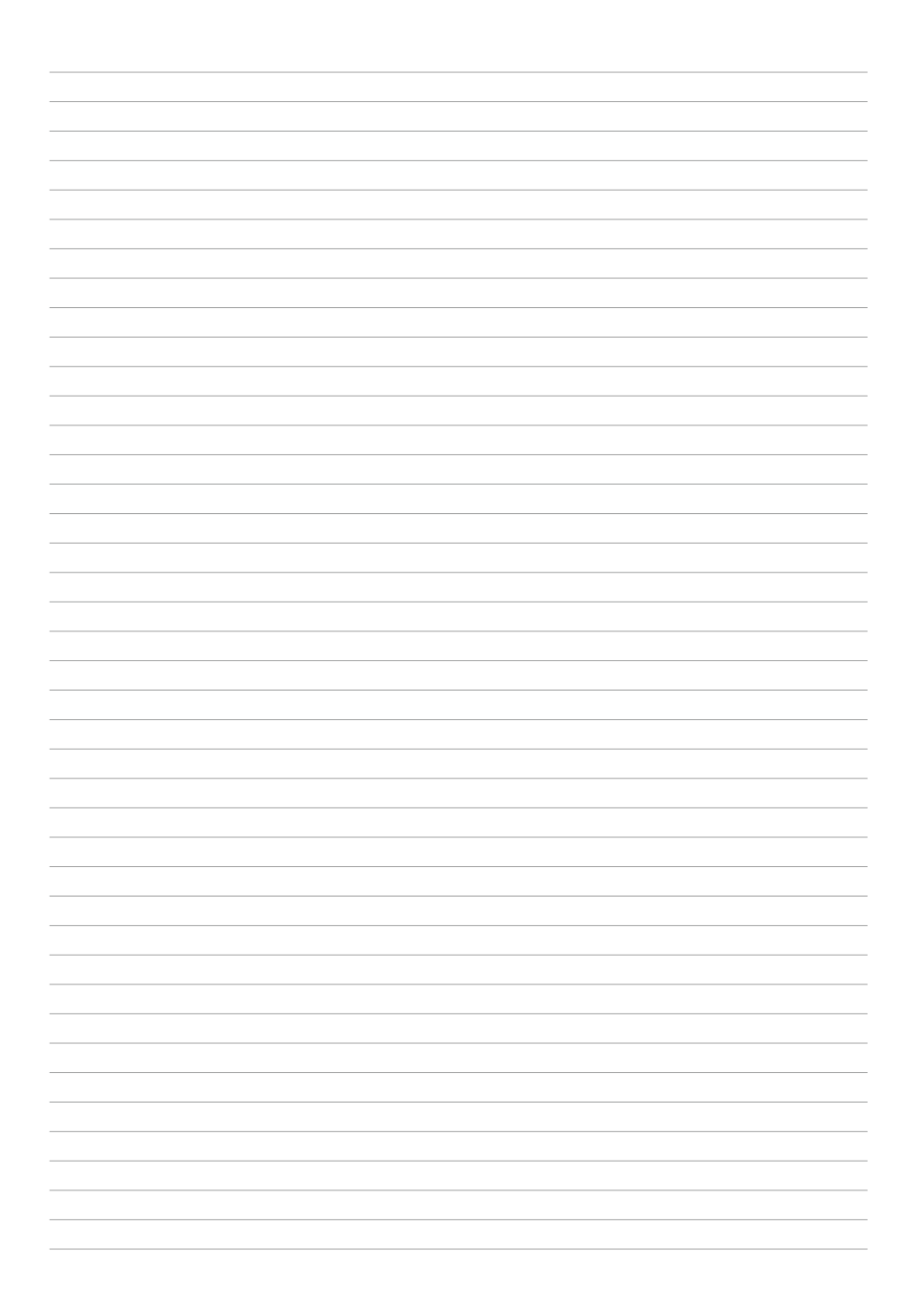

INST-T/PCH-FCI/MCI/08/2020

### **INSTART**